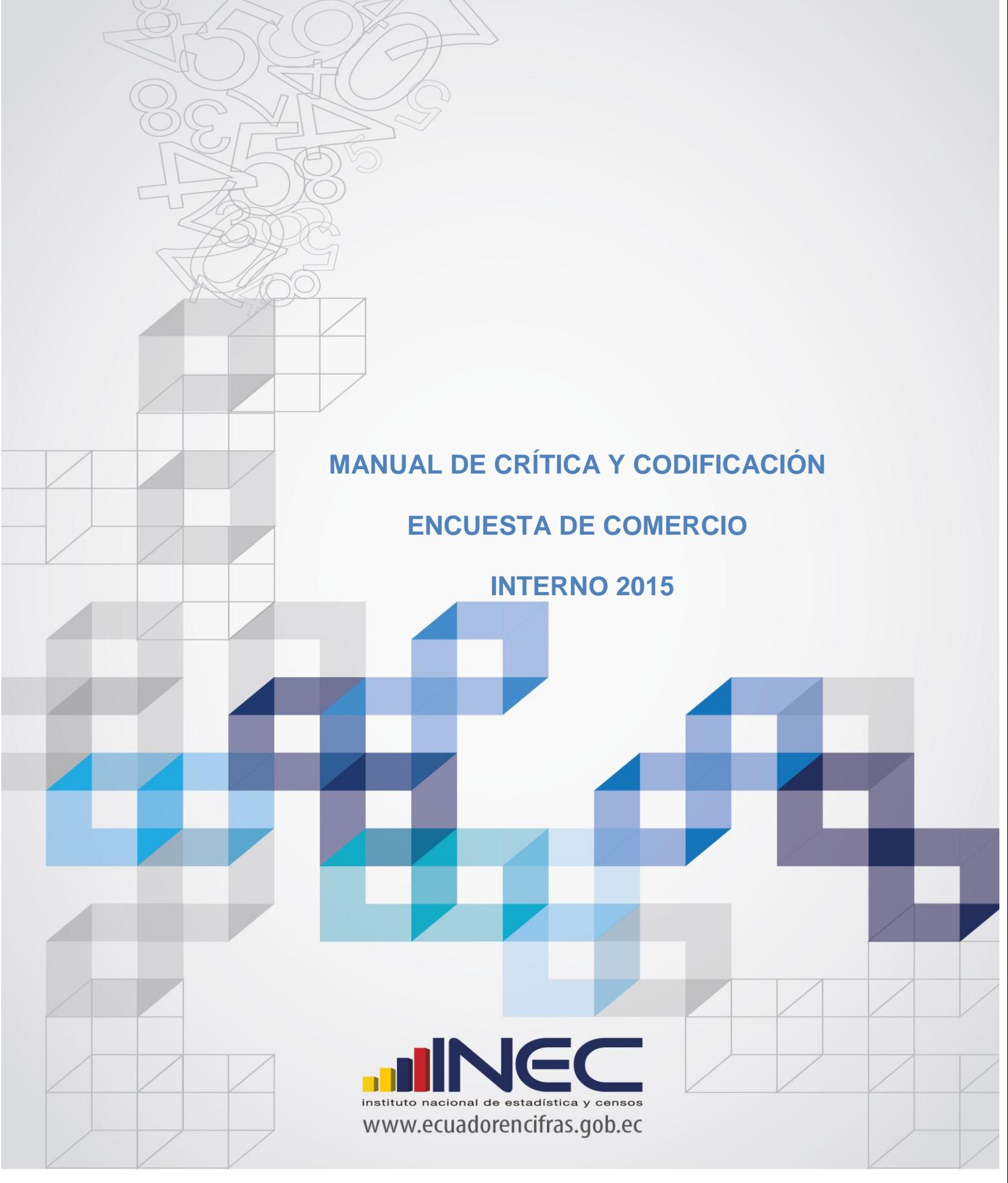

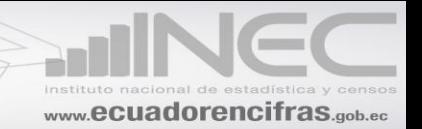

# <span id="page-1-0"></span>Manual de Crítica y Codificación de la Encuesta de Comercio 2015

Dirección responsable de la información estadística y contenidos: **DIRECCIÓN DE ESTADÍSTICAS ECONÓMICAS** 

# **Gestión de Estadísticas Estructurales:**

Roberto Chaves Yadira Orejuela Franklin Tenesaca Margarita Viera Leonardo Espinoza Rita Jácome Jenny Borja María Morán Daniel Vera Daysi Bonilla

# **Diseño:**

Unidad de Estadísticas Estructurales (GESE)

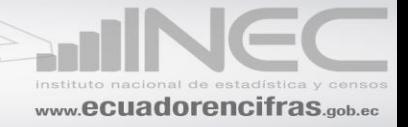

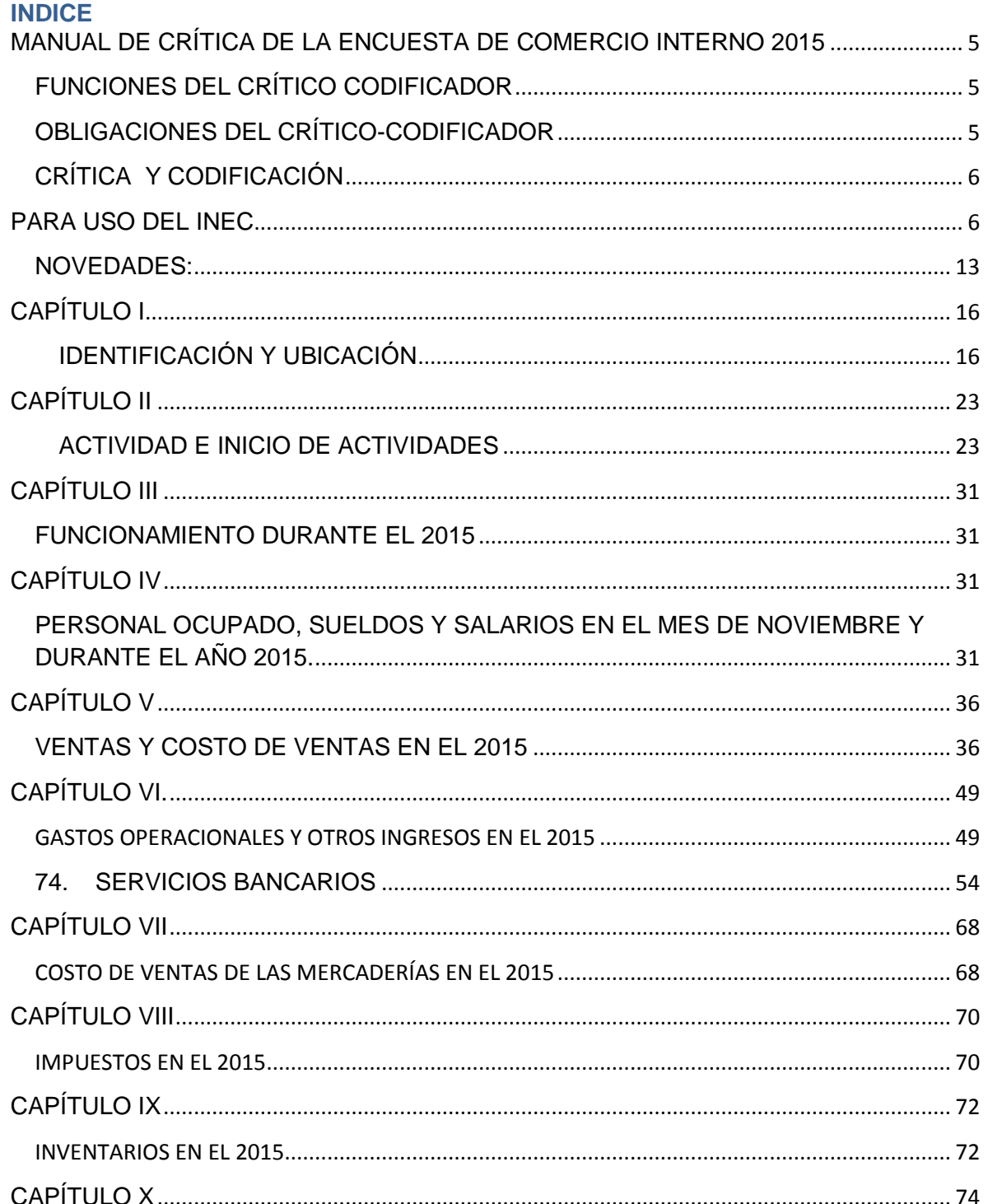

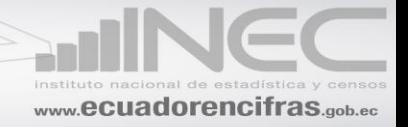

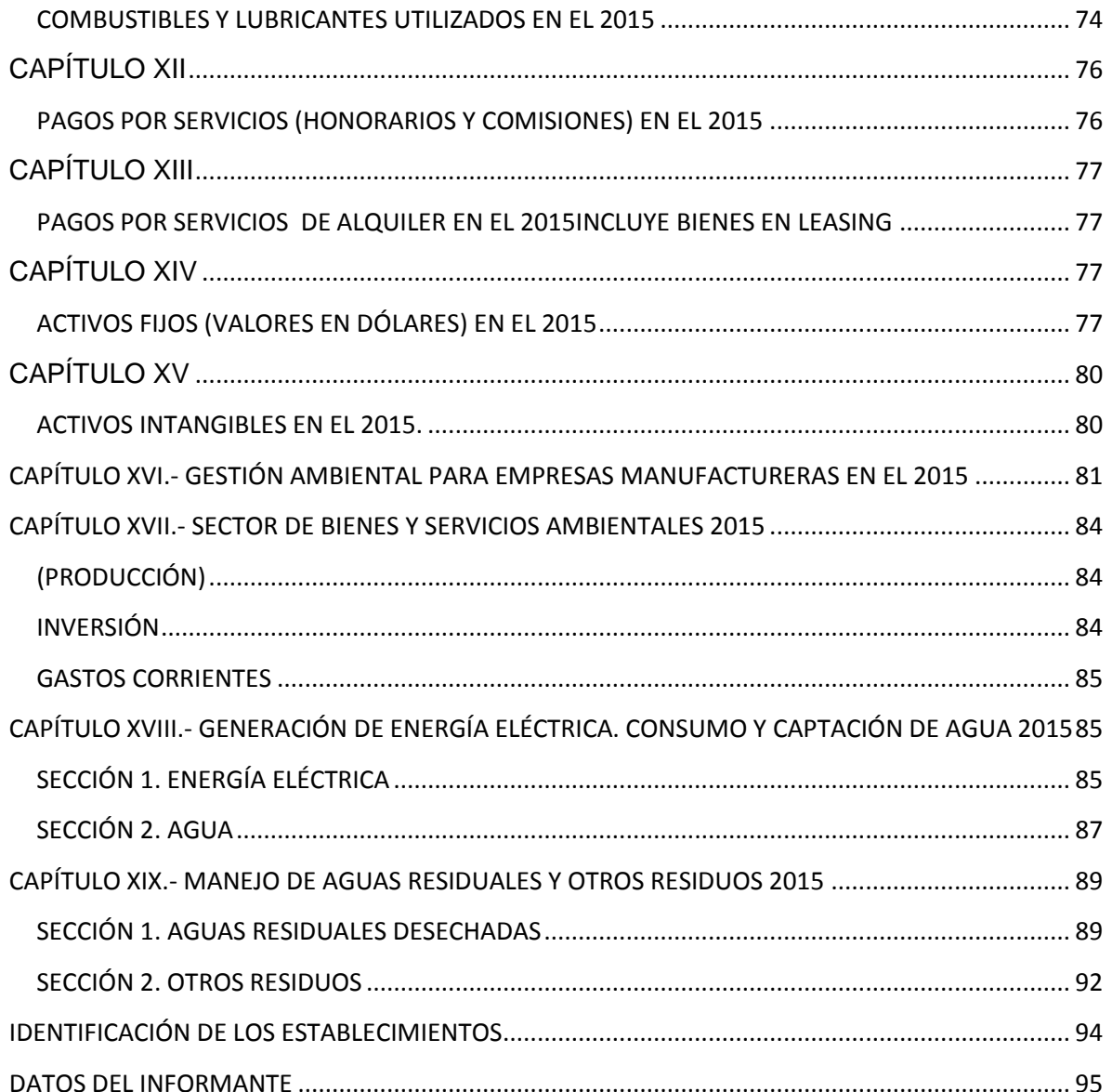

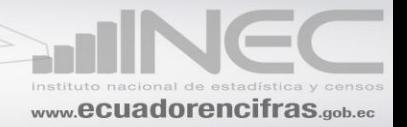

### <span id="page-4-0"></span>**MANUAL DE CRÍTICA DE LA ENCUESTA DE COMERCIO INTERNO 2015**

### <span id="page-4-1"></span>**FUNCIONES DEL CRÍTICO CODIFICADOR**

La función del crítico-codificador es de mucha responsabilidad, tiene que tener un criterio amplio de análisis y critica, de él depende en su mayoría, que los datos que se dan a conocer se ajusten a la realidad y aceptación.

Del crítico depende que la información antes de pasar a digitarse:

- $\div$  Haya realizado todos los controles de sumas
- Verificado la consistencia entre variables que están relacionadas.
- ❖ Se hayan registrado precios promedios
- Que los códigos asignados para identificar una Materia Prima o Producto corresponda realmente a su especificidad.

Por todo lo anteriormente expuesto, el crítico tiene que tener pleno conocimiento no solo del Manual de Crítica y Codificación, sino también del Manual del Investigador para poder cubrir todas sus expectativas y cumplir con las tareas a él o ella encomendadas.

### <span id="page-4-2"></span>**OBLIGACIONES DEL CRÍTICO-CODIFICADOR**

Dentro del compromiso que adquiere el crítico-codificador, está el acatamiento de disposiciones expresas que se las detalla a continuación:

- Asistir a los cursos de capacitación que dicten los correspondientes instructores.
- Estudiar detenida y cuidadosamente este Manual hasta lograr su total comprensión.
- Tener este Manual y del Investigador consigo durante el trabajo y cumplir las instrucciones contenidas en él y otras que les fuere impartidas por su Jefe Inmediato.
- Informar a su jefe inmediato, con oportunidad, cualquier novedad o situación especial que se presente en el trabajo y no pueda solventarlo, a fin de solucionar a tiempo.

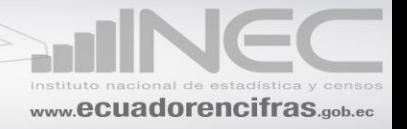

- Desempeñar con absoluta responsabilidad su trabajo.
- No borrar ningún dato registrado en el formulario, cuando tenga que corregir cualquier información tome las debidas precauciones a fin de precautelar el dato original.

### <span id="page-5-0"></span>**CRÍTICA Y CODIFICACIÓN**

La crítica de la información, de cada empresa, debe realizarse **confrontando con los datos del año anterior,** de tal manera que exista una relación coherente entre uno y otro año. Para el efecto, la información de cada capítulo debe compararse con la del año anterior.

El comportamiento en la información de una empresa económica, entre uno y otro año, salvo raras excepciones, por lo general siempre es coherente. Las variaciones o cambios que de hecho se presentan, están enmarcadas dentro de los parámetros normales, de allí que al existir cambios desproporcionados de un año a otro, los mismos deben ser plenamente justificados con la respectiva documentación, que para el efecto deberá proporcionar cada una de las empresas; de lo contrario la información receptada deberá obligadamente ser corregida.

### **PARA USO DEL INEC**

<span id="page-5-1"></span>La información de esta sección corresponderá al lugar donde se encuentra ubicada la empresa o donde se está desarrollando la actividad, esta información será proporcionada por cada uno de los responsables de la encuesta.

La labor del crítico – codificador será verificar que la misma este correcta, caso contrario previas consultas rectificar con el responsable del mismo.

### **DIRECCIONES ZONALES**

El INEC, dentro de su estructura orgánica administrativa cuenta con cuatro Direcciones Zonales: La del Centro, Litoral, Norte y Sur.

 $\perp$  La Regional del Centro, comprende las siguientes provincias Chimborazo, Cotopaxi, Pastaza, Tungurahua, Napo, Orellana y Pichincha excepto Cantón Quito.

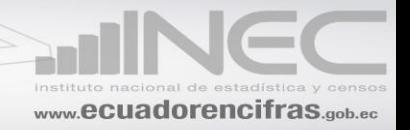

- La Regional del Litoral, comprende las provincias de Bolívar, Santo Domingo, Galápagos, Guayas, Los Ríos, Manabí y Santa Elena.
- La Regional del Norte, comprende las provincias del Carchi, Esmeraldas, Imbabura, Cantón Quito y Sucumbíos.
- La Regional del Sur, comprende las provincias del Azuay, El Oro, Cañar, Loja, Morona Santiago y Zamora Chinchipe.

A cada Dirección Zonal se la identifica con un código: 2 Regional del Centro, 3 Regional del Litoral, 4 Regional del Norte y 5 Regional del Sur.

Verifique que los códigos anotados sean los correctos y estén de acuerdo a la ubicación de la empresa. Estos datos deben estar de acuerdo con la zonificación que dispone cada Dirección Zonal.

### **PROVINCIA, CANTÓN, CIUDAD O PARROQUIA RURAL**

Verifique que los códigos registrados en los espacios correspondientes: Provincia, Cantón, Ciudad o Parroquia rural, estén de acuerdo con la información que viene en el Capítulo I, Identificación y Ubicación para el efecto utilice la División Política Administrativa del Ecuador que utiliza el INEC. Además confirme que estos datos correspondan al lugar en donde se encuentra ubicada la empresa comercial de no ser así, proceda a realizar las consultas pertinentes a fin de realizar las rectificaciones que sean necesarias.

### **ZONA, SECTOR, MANZANA**

En los espacios correspondientes, debe registrar el código de la zona, sector y manzana donde se encuentra ubicada la empresa comercial, estos datos deben ser tomados de la cartografía, de acuerdo con la zonificación que dispone cada Dirección Regional. Esta información deberá ser proporcionada por la persona responsable de la encuesta.

### *ZONAS NO DELIMITADAS*

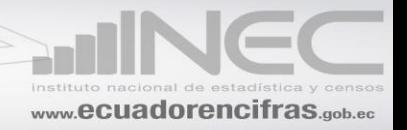

Para estos casos se codificará con el 90, a continuación se indica cuales están como zonas no delimitadas, según la División Política tenemos:

- 90 01 51 Las golondrinas
- 90 03 51 Manga del Cura
- 90 04 51 El Piedrero

A continuación usted podrá apreciar los códigos asignados a:

- **↓** Dirección Zonal
- Provincias (tomados de la División Política Administrativa del Ecuador).
- + Las provincias de investigación que le corresponde a cada dirección Zonal del INEC.

Con estos antecedentes usted tendrá que confirmar la información registrada, tomando en cuenta la ubicación de la empresa.

### **CUADRO RESUMEN DE LAS PROVINCIAS DE CADA UNA DE LAS DIRECCIONES REGIONALES, CON SUS RESPECTIVOS CÓDIGOS**

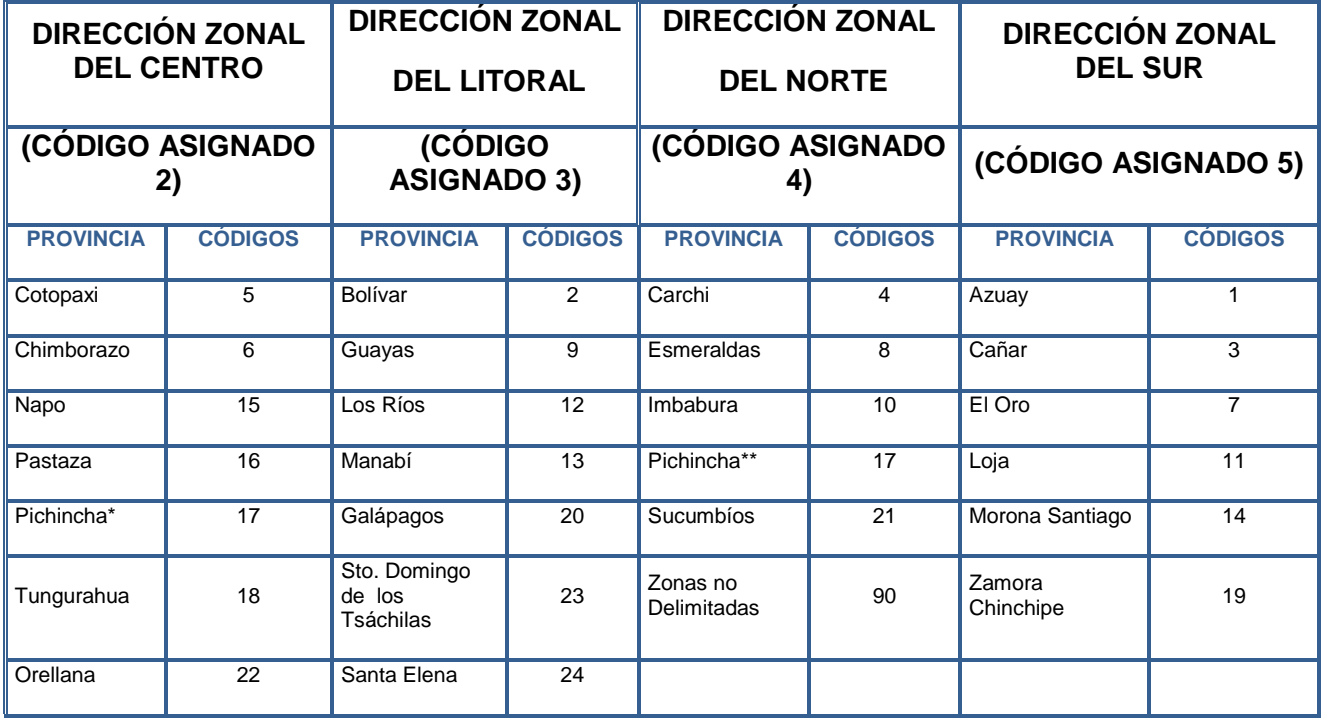

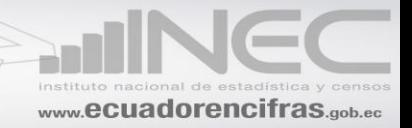

**NOTA:** Las zonas no delimitadas se codificará con el código 99

- **\*** Todos los cantones, excepto cantón Quito
- \*\* Solo cantón Quito

Por ejemplo: Una empresa está ubicada en la Provincia del Guayas, Cantón Guayaquil, Parroquia Rural Posorja debe estar codificado de la siguiente manera:

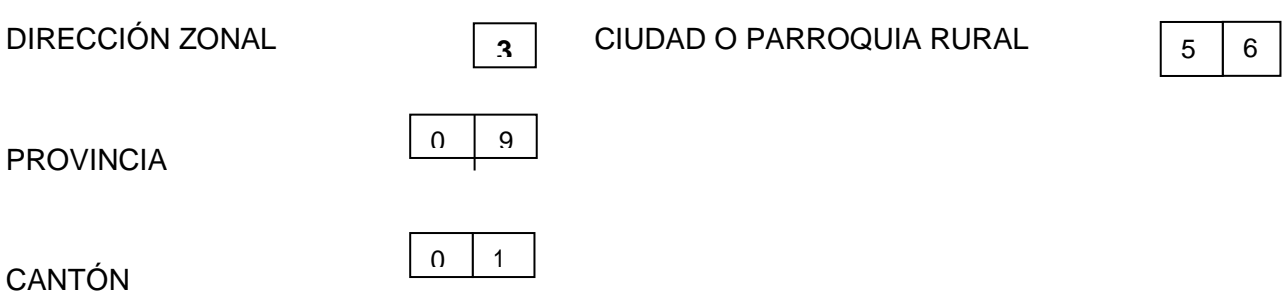

### **NÚMERO DE ORDEN**

Es el número que asigna a todas las empresas que conforman el directorio, para efectos de control y distribución de cargas de trabajo.

### **TIPO**

Corresponde a la estratificación que se dará a cada empresa, de acuerdo con el número de personas ocupadas y el margen comercial para lo cual, debemos considerar los siguientes parámetros que se dan a conocer en el siguiente cuadro.

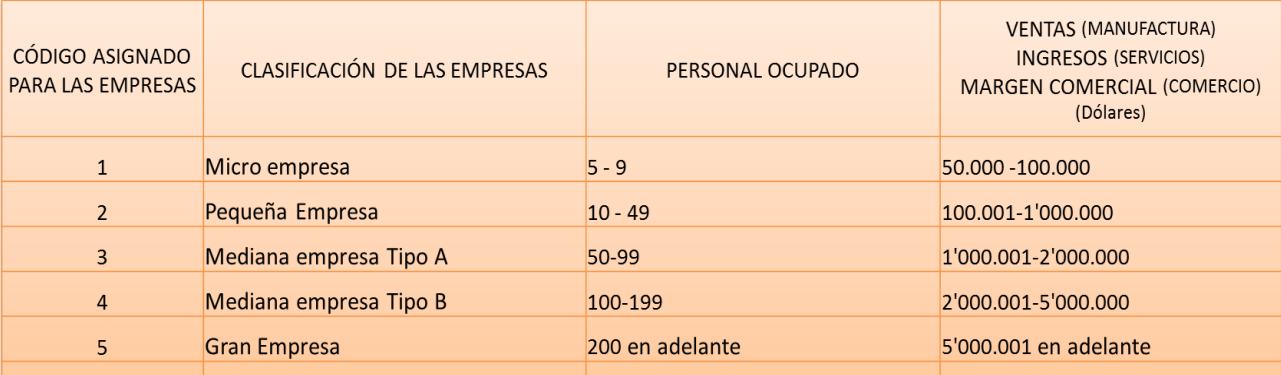

NOTA IMPORTANTE: TOME EN CUENTA DE QUE SI NO SE ENMARCA EN LOS PARÁMETROS ANTES ESTABLECIDOS: LAS VENTAS, INGRESOS O MARGEN COMERCIAL, DEBERÁ VERIFICAR A QUE TRAMO (COLUMNA 4) LE CORRESPONDERÍA LOS AN TES MENCIONADOS Y REGISTRAR EL TIPO DE EMPRESA DE ESTE INTERVALO (COLUMNA 1).

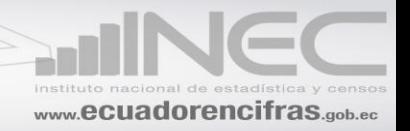

Como podrá apreciar se asignado un código para cada tipo de empresa:

- 1 Para micro empresa
- 2 Para pequeña empresa
- 3 Para la mediana empresa Tipo A
- 4 Para la mediana empresa Tipo B
- 5 Para la grande empresa

Estos serán registrados tomando en cuenta las características señaladas.

Tiene que relacionar el Cap. IV de Personal Ocupado, columna 1, línea 6, código 4078, con el margen comercial (Línea 7, clave 5003, Ventas netas de mercadería - línea 9, clave 5007, Costo de Ventas de mercaderías).

Si una empresa, está ubicada dentro del rango de personal ocupado, pero supera el rango de margen comercial deberá pasar al estrato superior, dependiendo de donde está ubicado el margen comercial por Ejemplo.

Una empresa tiene en el Cap. IV, Clave 4078 registrado 15 personas y en el Cap. V, Línea 7 ventas por \$ 250.000 y en la línea 9, Clave 5007 (costo de ventas) un valor de \$ 100.000, con estas características tendríamos:

Personal Ocupado: 15

Margen Comercial: \$ 150.000

Según estos datos le correspondería por personal ocupado y margen comercial el Estrato 2, pero si en vez del margen comercial de \$150.000, fuera de \$ 1'000.050, entonces independientemente del personal le ubicamos en el rango del margen comercial en este caso sería el estrato 3 (Mediana empresa tipo A).

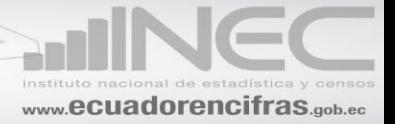

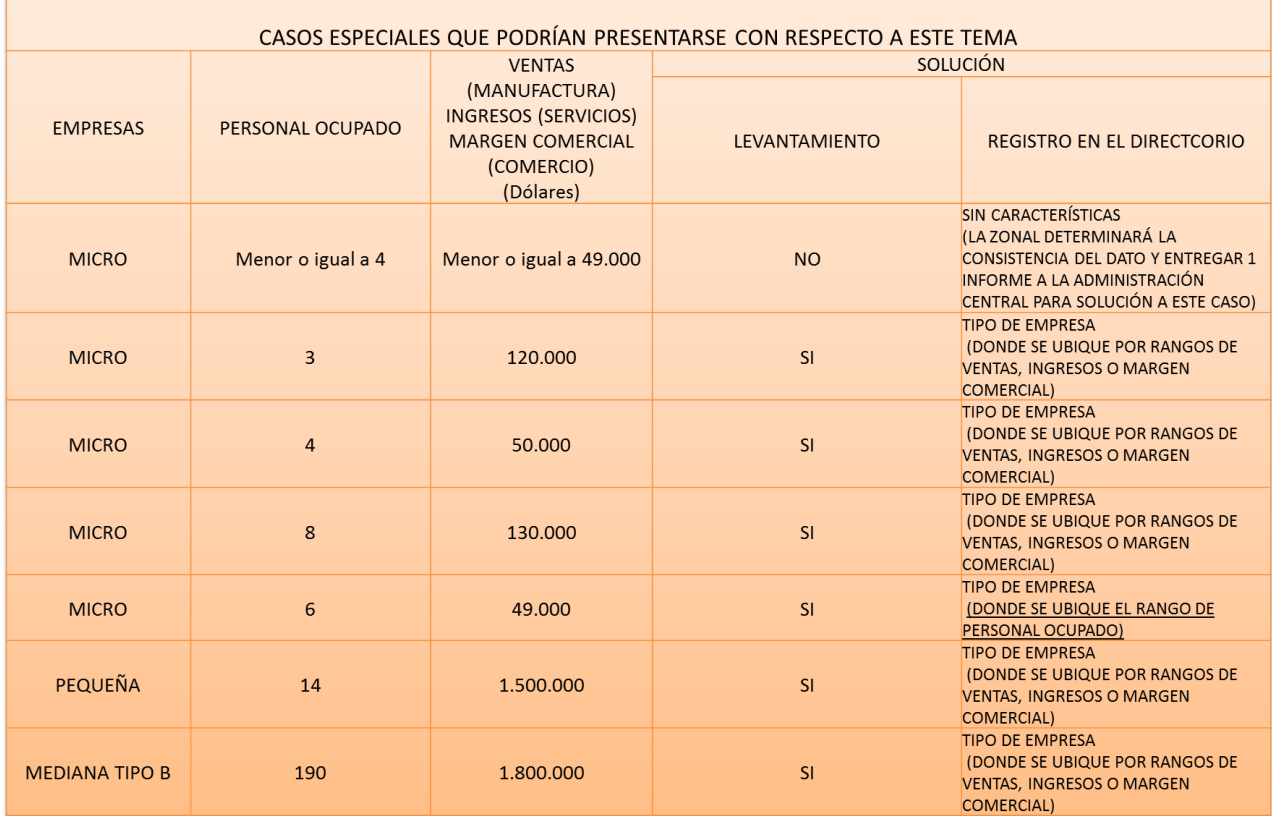

En el caso de Empresas que se ubican en casos especiales tendríamos que proceder de acuerdo a los parámetros establecidos en la tabla anteriormente señalado.

### **CÓDIGO CIIU**

En el casillero correspondiente, registre el código CIIU, el cual estará dado de acuerdo con la actividad principal que desarrolla la empresa y que consta en el numeral 1 del capítulo II. Para el efecto debe utilizar la Clasificación Industrial Internacional Uniforme CIIU. Revisión Cuatro.

(Se debe revisar de manera minuciosa la asignación del código CIIU)

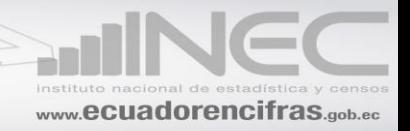

El código consta de 7 dígitos, en el 1er. dígito, debe ir la letra que identifica al sector económico (G para Comercio), Los 6 siguientes dígitos, será para registrar el código que corresponde a la actividad señalada.

Ejemplo:

Si es una empresa que tiene como actividad principal la Venta al por Mayor de calzado. El código CIIU4 será:

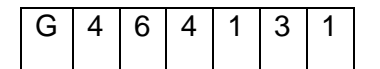

Si es una empresa que tiene como actividad principal la Venta al por Menor de calzado. El código CIIU4 será:

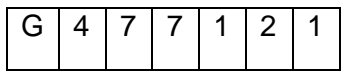

**IDENTIFICADORES**

**ESE**

**Cada empresa investigada es identificada con un número llamado secuencial este es único, no podrá ser cambiado por ningún motivo, ni tampoco puede darse el caso de que una empresa tenga dos secuenciales**, es como la cédula de una persona, dicho número es exclusivo y no podrá cambiarse por ningún concepto. Cuando una empresa liquida o muere, muere con su número o código, el número que fue asignado a una empresa debe mantenerse de por vida, bajo ningún punto de vista podrá ser asignado a otra empresa. El cambio de razón social o de propietario de una empresa, tampoco constituye motivo para el cambio de número

Cuando se ha incorporado una empresa a la investigación se tiene que asignar número o secuencial para lo cual debe proceder de la siguiente manera:

El número debe constar de 8 dígitos; los 2 primeros corresponden al año que se incorpora la empresa a la investigación, El 3ero. al sector económico (3 Comercio Interno) El 4to.

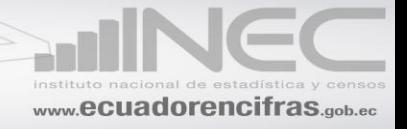

Corresponde al código asignado a la regional (2 para la del Centro; 3 para el Litoral; 4 para el Norte y 5 para el Sur) y en los cuatro últimos dígitos, se registrará el número de orden, de acuerdo como han ido incorporándose las empresas al directorio, 001; 002; 003; 205, etc.

#### **DIIE**

Este identificador corresponde al secuencial manejado por la Unidad del Directorio de Empresas y al igual que con el identificador ESE, **cada empresa se identificará con un número llamado secuencial, que es único y no podrá ser cambiado por ningún motivo, ni tampoco puede darse el caso de que una empresa tenga dos secuenciales,** es como la cédula de una persona, dicho número es exclusivo y no podrá cambiarse por ningún concepto. Cuando una empresa liquida o muere, muere con su número o código, el número que fue asignado a una empresa debe mantenerse de por vida, bajo ningún punto de vista podrá ser asignado a otra empresa. El cambio de razón social o de propietario de una empresa, tampoco constituye motivo para el cambio de número. El número estará conformado por 11 dígitos.

### <span id="page-12-0"></span>**NOVEDADES:**

En los espacios correspondientes, se debe registrar la novedad o novedades que presenta la empresa que está siendo analizada.

### **1. EFECTIVAS**

**1.1. Sin Novedad,** aquellas que se encuentran en actividad normal y que han proporcionado la información.

**1.1.1. Levantadas,** implica que el registro ha sido levantado, será publicado y no presenta cambios relevantes que afecten al marco muestral.

**1.2. Con Novedad,** implica que el registro ha sido levantado, pero presenta cambios importantes que pueden afectar al marco muestral.

**1.2.1. Cambio de rama de actividad.** Es cuando una empresa al interior del mismo sector económico ha cambiado de actividad. Por ejemplo, una empresa de Servicios, que tenía como actividad principal el Servicio de Administración de Mercados Financieros, ahora tiene como actividad el Servicio de Seguros Generales; o una empresa que tenía

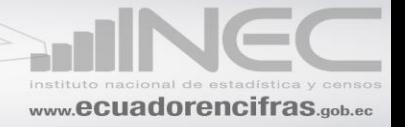

como actividad principal el Servicio de Procesamiento de Datos, ahora tiene como actividad el Servicio de Actividades Jurídicas. etc.

Si el informante manifiesta que el cambio de rama de actividad de la empresa es temporal, solo en este caso, podrá mantener la CIIU anterior máximo por tres años, al término del cual debe realizar el cambio de rama de actividad. Si el cambio es definitivo debe de inmediato procederse con el cambio de rama de actividad.

**1.2.2. Cambio de sector económico.-** Aquellas empresas que perteneciendo a un determinado sector económico, ahora pertenecen a otro sector; no obstante este cambio no implica que la empresa quede fuera de los sectores objetivo de investigación de la encuesta. Por ejemplo, una empresa que tenía como actividad la Fabricación de maquinaria metalúrgica, ahora tiene como actividad la Venta de productos de pescado.

Es necesario precisar: si la empresa tiene una actividad secundaria y al determinar por medio de los ingresos y/o margen comercial que ahora es una actividad principal, se podrá mantener en el sector económico que originalmente ha venido declarando durante 3 años a efectos de realizar un seguimiento a la empresa. Si al tercer año, esta nueva tendencia se manifiesta, en el tercer año, se procederá a realizar el respectivo cambio, al nuevo sector económico.

**1.2.3. Cambio de razón social.-** Empresas que tienen la misma actividad pero tiene otra razón social.

**1.2.4. Cambio de RUC.-** Empresas que tienen otro RUC pero tienen la misma Actividad Económica.

**1.2.5 Cambio de Provincia de la empresa:** Empresas que perteneciendo a una provincia ahora pertenecen a otra, siempre y cuando este cambio surgiera de la matriz operativa de la empresa, no aplica en cambios de oficinas administrativas o de lugares en los que se levanta la información, es decir es independiente de la dirección del informante.

**1.2.6. Empresas que producen para terceros.-** Son aquellas empresas que realizan su actividad productiva con materia prima de terceros y producen para estos.

**1.2.7. Fusionadas/Absorbida.-** Una fusión implica que dos registros de empresas se unen dando lugar a uno nuevo. La absorción implica que dos empresas se unen pero se mantiene el registro de una empresa.

La fusión es cuando dos o más compañías se unen para formar una nueva que les sucede en sus derechos y obligaciones. La absorción es cuando una o más compañías son absorbidas por otra que continúa subsistiendo.

**1.2.8. Desintegración/Escisión.-** La desintegración es la división de una empresa original u otras empresas independientes con propios registros en este caso la identificación original de la empresa desaparece. La escisión es la separación de una

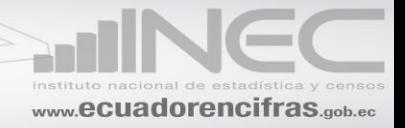

parte de la empresa original, en este caso se mantiene el registro de identidad de la empresa original pero se crea un nuevo registro independiente de la empresa. En ambos casos se debe levantar la información de todas las empresas involucradas, si no es posible, en la desintegración se levanta la empresa dividida más grande y en la escisión se levanta la empresa original.

### **2. NO EFECTIVAS:**

**2.1. Dentro de cobertura.-** Empresas que fueron incluidas en el directorio o marco muestral para su investigación.

**2.1.1. No ubicadas.-** Aquellas empresas que posiblemente cambiaron de dirección o la información de dirección del marco muestral es incorrecta de tal manera que se desconoce su ubicación.

**2.1.2. Rechazos.-** Aquellas empresas que se niegan a proporcionar la información. En este caso debe también existir un documento por escrito que respalde tal situación y que además certifique que la empresa fue visitada por varias ocasiones.

**2.2. Fuera de Cobertura.-** Empresas que fueron incluidas en el directorio o marco muestral para su investigación.

**2.2.1. Liquidadas.-** Son aquellas que han cerrado definitivamente sus operaciones. Para verificar tal situación, debe existir un documento por escrito emitido por una persona responsable, que bien puede ser un directivo que perteneció a la empresa o el propio investigador.

**2.2.2. Sin características.-** Aquellas empresas que no cumplen con las características de selección:

- A. Ingresos y/o número de personal ocupado. Por ejemplo: cuando la empresa tiene menos de 5 personas ocupadas y menos de \$50.000 de ingresos o margen comercial no se levanta en la Encuesta Industrial.
- B. Sector no investigado: Empresas que corresponden a sectores que no pertenecen a los objetivos de investigación de cada encuesta, por ejemplo sectores como: Agricultura, Pesca, Ganadería, Sector Público, entre otras.
- C. Rama de actividad no investigada: Empresas que perteneciendo a un sector investigado, tienen actividad que no se investiga, ejemplo: en el sector financiero la sección K (no se investigan las actividades financieras y de Banca Central).

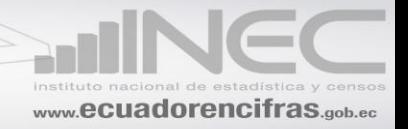

En empresas grandes se debe monitorear los cambios de sector o actividad durante 3 años.

**2.2.3. Inactivas.-** Empresas que por cualquier circunstancia han paralizado sus actividades en el año de investigación, como por ejemplo, por remodelación o readecuación de sus instalaciones, por reparación de la maquinaria, por problemas legales y otros (huelgas, paros, daños informáticos etc.).

<span id="page-15-0"></span>**2.2.4. Sin contabilidad en el año de referencia-** Empresas que en un periodo fiscal no tiene información (problemas internos de la empresa, robo, renuncia del contador y/o despido del mismo).

# **CAPÍTULO I**

## **IDENTIFICACIÓN Y UBICACIÓN**

<span id="page-15-1"></span>En este capítulo **siempre habrá información**, si no existe información en cualquiera de los numerales, llame por teléfono a la empresa y solicite el dato respectivo, a fin de completar la información

### **1. RUC**

Tenga presente que **toda empresa económica debe tener número de RUC** y que este debe constar de 13 dígitos, además verifique con el año anterior que sea el mismo. Si no tiene número de RUC o está incompleto, solicite la aclaración correspondiente.

**De no existir RUC, debe estar registrado el número de cédula del propietario y en los tres últimos dígitos debe constar 001. Si no tiene esta información solicite aclaración.**

### **2. NOMBRE DE LA EMPRESA**.

En este numeral, debe estar registrado el nombre de la empresa. Que corresponde al nombre comercial, con el cual opera en el mercado y que no se encuentra inscrito en el Registro General de Sociedades.

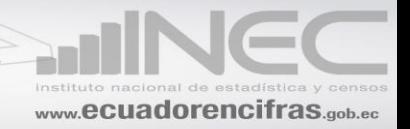

No necesariamente el nombre de la empresa puede coincidir con el de la razón social. En algunos casos pueden ser diferentes, en otros en cambio pueda que coincidan. En todo caso, la información debe estar registrada en los dos numerales y su obligación es confirmar que la misma esté correcta, sea que sean iguales o diferentes.

A continuación se ponen algunos ejemplos relacionados con el tema:

a). NOMBRE DE LA EMPRESA: SUPERMAXI S.A.

RAZÓN SOCIAL: CORPORACIÒN LA FAVORITA S.A.

b) NOMBRE DE LA EMPRESA: PROESA S. A.

RAZÓN SOCIAL: INDUSTRIA TABACALERA ANDINA COM. LTDA.

### **3. RAZÓN SOCIAL**

Corresponde al nombre legal de una sociedad, bajo el cual contrae sus obligaciones y que le permite operar dentro del campo jurídico y económico.

Cuando la empresa no tenga nombre comercial o razón social, registre en el numeral 2, (Nombre Comercial y en el numeral 3 (Razón Social), el nombre del propietario.

### **4. UBICACIÓN DE LA EMPRESA**

Por lo general los datos de ubicación **(lugar donde se está desarrollando la actividad**) de una empresa no cambia de un año a otro, pero de existir cambios, deberá revisarse también la cartografía, a fin de actualizar los códigos de: Provincia, Cantón, Ciudad o Parroquia Rural. **Si tiene más de un local, detallar la ubicación de la matriz** 

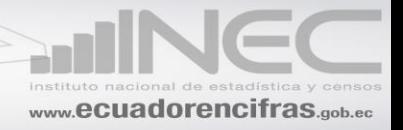

**4.1. Provincia.** De acuerdo con la información que se indica en el cuestionario, proceda a poner el código que corresponda a la provincia en los casilleros correspondientes, utilizando para el efecto, la División Política Territorial del Ecuador. Por ejemplo:

Provincia Pichincha, **código 17**; Provincia del Guayas, **código 09**; Provincia de Chimborazo, **código 06,** etc**.**

**4.2. Cantón.** De igual manera, de acuerdo con lo anotado en el cuestionario, proceda a poner en los casilleros correspondientes el código del cantón, según la División Política Territorial del Ecuador.

El cantón obviamente debe estar relacionado con la provincia. Por ejemplo: en la provincia de Pichincha, cantón Quito, **código 01**; cantón Pedro Moncayo, **código 04**; cantón Rumiñahui, **código 05.** En la provincia del Guayas, cantón Guayaquil, **código 01**; cantón Duran, **código 07**; cantón Daule, **código 06.**

**4.3. Parroquia.** En el espacio correspondiente, registre el código de la ciudad o de la parroquia rural, donde se encuentra ubicada la empresa. La Ciudad o Parroquia Rural debe tener relación con la Provincia y el Cantón; si no tiene relación solicite la aclaración correspondiente.

### **4.4. Zona, 4.5 Sector, 4.6 Manzana.**

En cada una de las Direcciones Regionales, esta información sólo podrá ser modificada por las Coordinaciones Zonales, estos deben ser comprobados y verificados en relación a la información precargada en la sección **"USO DEL INEC"** de modo que la información esté de acuerdo con la zonificación actualizada.

**4.7. Calle Principal.-** se deberá ingresar la información referente a la calle principal donde se encuentra ubicada la empresa, se podrán registrar las siguientes descripciones:

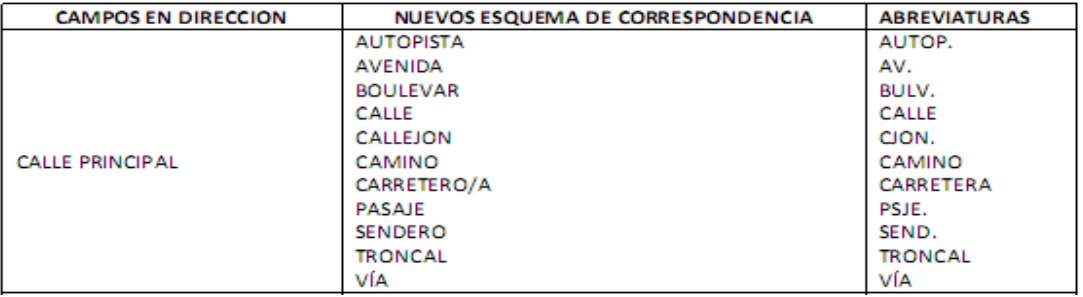

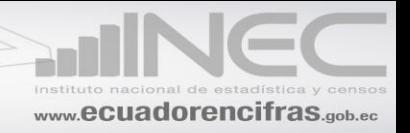

**4.8. Número Externo.-** hace referencia al número de casa, edificio, lote, etc.:

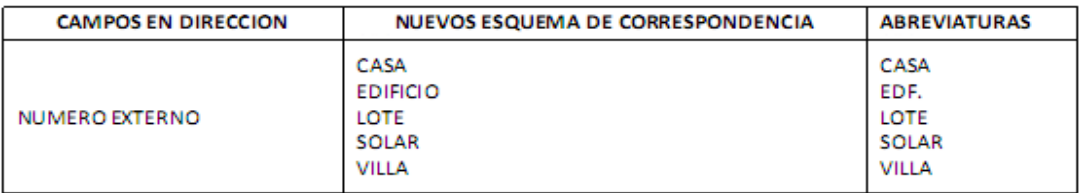

**4.9. Intersección.-** se deberá ingresar la información referente a la calle de intersección a la principal donde se encuentra ubicada la empresa, se podrán registrar las siguientes descripciones:

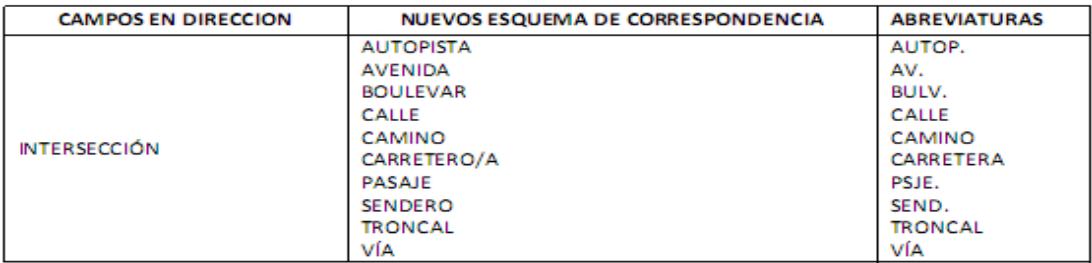

**4.10 Kilómetro.** Se deberá registrar el número del kilómetro, su abreviatura será km.

Considerar que cuando existan direcciones que disponen de calle principal, calle secundaria y además tienen vía e incluso kilómetro, entonces la información correspondiente a vía y kilometro se constituye como una "referencia de ubicación" y por lo tanto se debe colocar en este campo.

### **4.11 Urbanización.-** Se deberá registrar el nombre de la urbanización o conjunto.

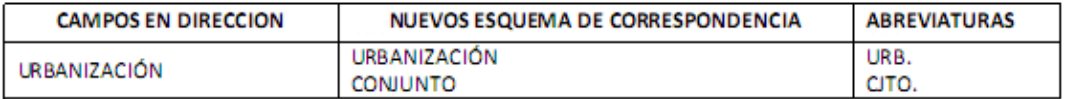

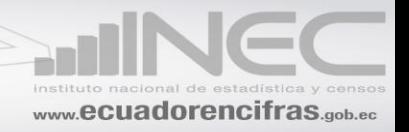

**4.12 Edificación.-** Se deberá registrar el nombre de la edificación, que puede ser:

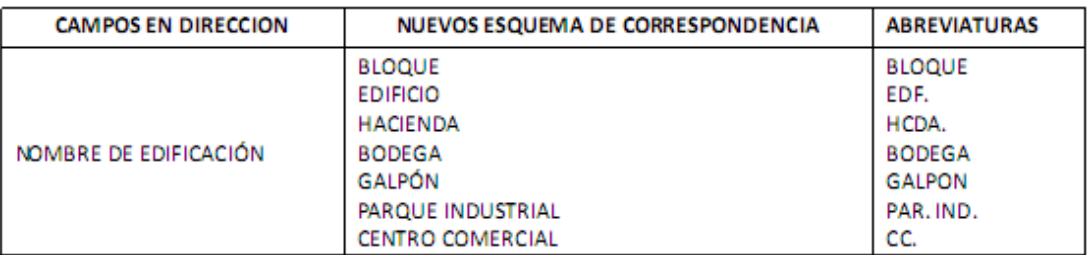

En caso de tener nombre de edificio y nombre de bloque, se debe colocar en el campo "nombre edificación", primero el nombre de edificio y luego el nombre del bloque con sus respectivas abreviaturas en el mismo campo y separado por un punto y coma. Ejemplo: Edf. Los libertadores; Bloque 7.

**4.13. Piso.** El número de piso hace referencia a los diferentes niveles que puede tener un edificio en donde se ubica la empresa. Por ejemplo: Mezanine, Planta Baja, Planta Alta o Número de piso.

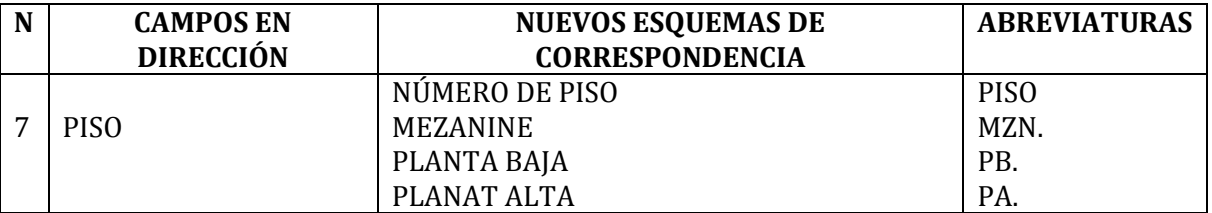

**4.14. Número interno.** Se refiere a la numeración que tiene la Oficina, Local o Departamento, en donde funciona la empresa.

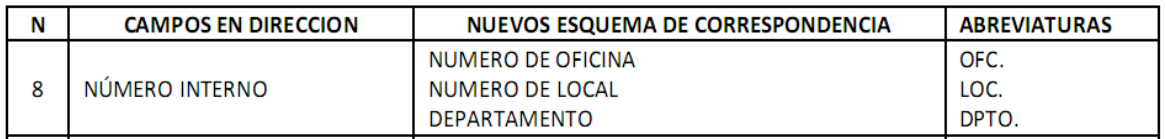

**4.15. Ciudadela.** Es el nombre que pudiera tener la Cooperativa, Pueblo o Ciudadela donde la empresa realiza sus actividades.

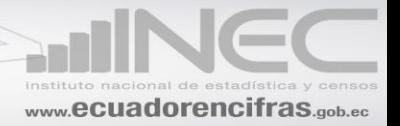

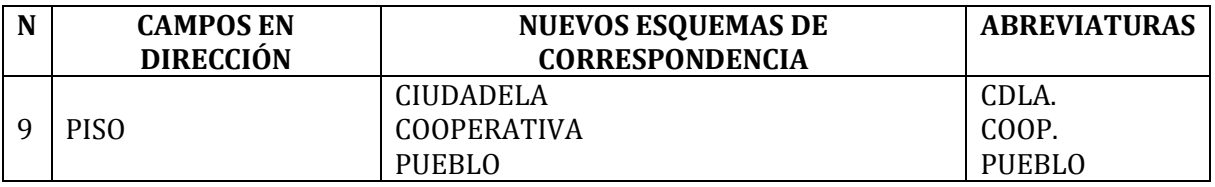

**4.16 Barrio.** Corresponderá al nombre de la Asociación, Comuna, Recinto, Sector o Barrio donde está ubicada la empresa.

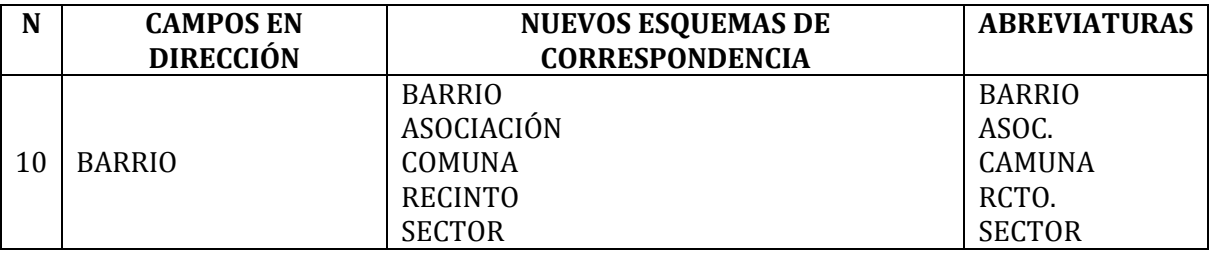

**4.17. Manzana.** Espacio urbano delimitado por [calles](http://es.wikipedia.org/wiki/Calle) en todos los lados, las manzanas o supermanzanas por lo general están determinadas por números como SMZ-2. MZ-5.

En caso de tener 2 opciones dentro de una mismo campo se lo puede hacer eventualmente, pero diferenciándose su abreviatura. Ejemplo: SMZ. J; MZ. 22.

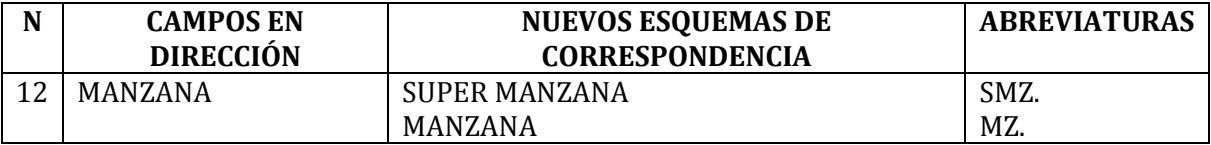

**4.18. Referencia de Ubicación.** Se refiere a cualquier tipo de información que permita la mejor ubicación de la empresa.

Ejemplos generales de aplicación de la dirección:

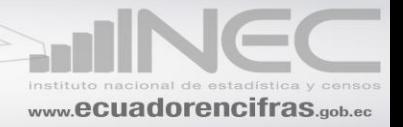

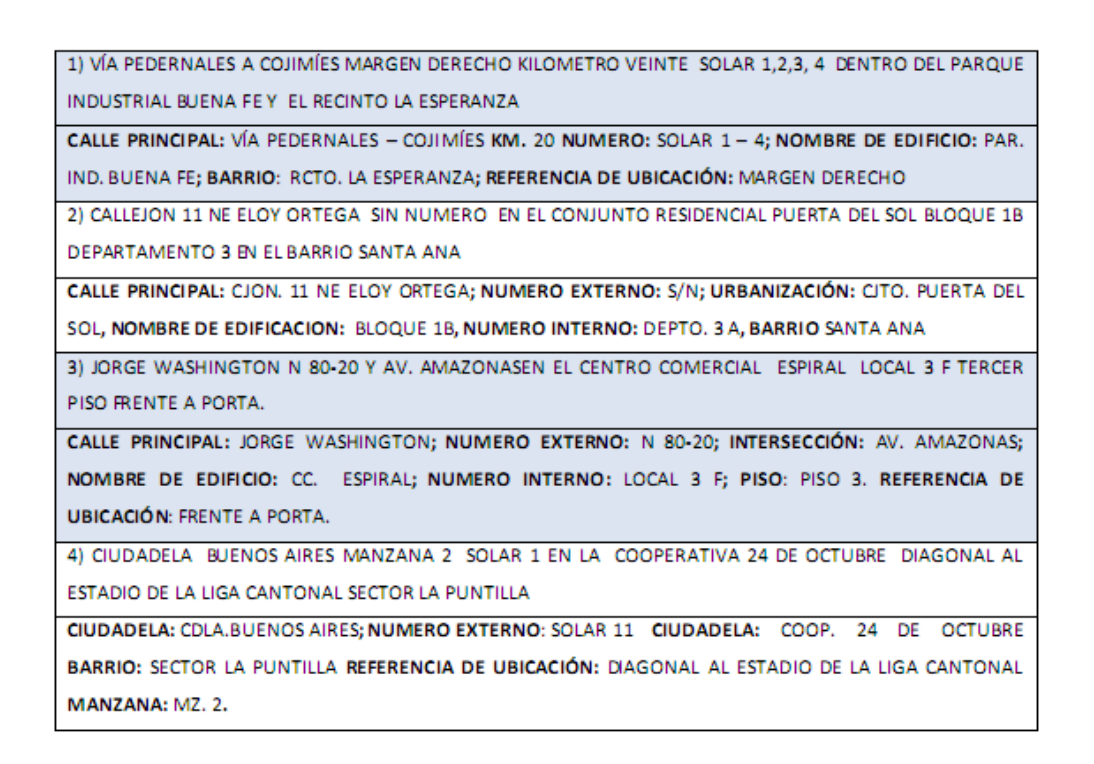

**5. Teléfono**. Número de contacto de la empresa deberá estar definido por 9 dígitos. Verifique que la empresa tenga está información, si no tiene, solicite el dato.

**5.1 Extensión.** Si una empresa, dispone de esta información, debe estar registrada en el casillero correspondiente.

**6. Fax.** Poner una X en el casillero **No. 1 (SI)** y a continuación, en el espacio respectivo la información correspondiente. Caso contrario, la **X** deberá estar registrada en el casillero **No. 2 (NO)** y en los espacios correspondientes no estará registrada ninguna información.

**7. Email.** Si una empresa, dispone de cualquiera de esta información, debe estar registrada **una X** en el casillero **No. 1 (SI)** y a continuación, en el espacio respectivo la información correspondiente. Caso contrario, la **X** deberá estar registrada en el casillero **No. 2 (NO)** y en los espacios correspondientes no estará registrada ninguna información.

**8. Pág. Web** Si una empresa, dispone de cualquiera de esta información, debe estar registrada **una X** en el casillero **No. 1 (SI)** y a continuación, en el espacio respectivo la información correspondiente. Caso contrario, la **X** deberá estar registrada en el casillero **No. 2 (NO)** y en los espacios correspondientes no estará registrada ninguna información.

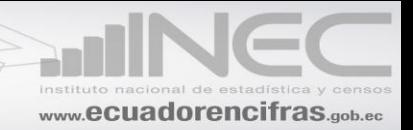

# **9. AÑO DE CONSTITUCIÓN**

Debe constatar, que esté registrado el año de constitución de la empresa y con los cuatro dígitos.

Por ejemplo:

Si el año de constitución es el 2015

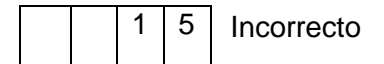

 $5<sub>5</sub>$ 

<span id="page-22-0"></span>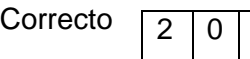

# **CAPÍTULO II**

### **ACTIVIDAD E INICIO DE ACTIVIDADES**

### <span id="page-22-1"></span>**1. ACTIVIDAD PRINCIPAL.**

Siempre habrá información en este numeral y esta deberá ser sumamente clara y precisa, de tal manera que no cause ninguna duda en la codificación, si la actividad principal de la empresa no está clara y no le permite establecer con precisión el código CIIU, solicite aclaración y proceda a asignar el código correspondiente.

Para para determinar la actividad principal de las empresas de comercio, no se considerará el volumen de ventas, sino el **MARGEN COMERCIAL,** la diferencia entre los ingresos por ventas netas de mercaderías (línea 7, clave 5003) menos el costo de ventas de mercaderías (línea 9, clave 5007).

Como la información será de "EMPRESAS DE COMERCIO", debe indicarse qué líneas de productos concretamente se comercializan.

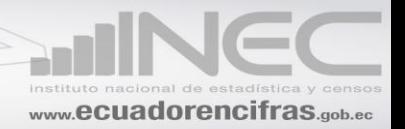

Por ejemplo:

- Comercio de frutas, verduras, cereales,
- Comercio de aparatos de radio, televisión,
- Comercio de medicamentos para uso humano
- Comercio de Calzado de suela
- Comercio de muebles y accesorios del hogar de plástico
- Comercio de pinturas, barnices y lacas.
- Comercio de muebles de madera
- Comercio de material eléctrico
- Comercio de automóviles
- Comercio de maquinaria para la industria

NOTA: Debe tomar en consideración que para poder determinar la CIIU4 que consta en "PARA USO DEL INEC", debe conocer si es COMERCIO AL POR MAYOR o COMERCIO AL POR MENOR.

No deberá aceptarse descripciones de carácter general como:

- Comercio
- Comercio en General
- Comercio al por mayor
- Comercio al por menor
- Comercio de zapatos
- Comercio de ropa
- Comercio de Medicamentos, etc.

**INCORRECTO**

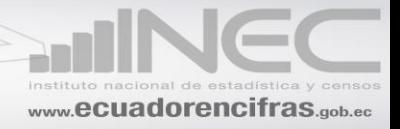

- Comercio al por menor de pescado
- Comercio al por menor de bebidas no alcohólicas.
- Comercio al por mayor de calzado deportivo de Fútbol con suela y parte superior con caucho o plástico.

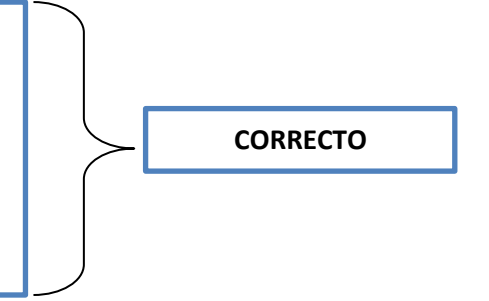

La actividad de la empresa deberá corresponder únicamente a las ramas que se investigan, de acuerdo con la Clasificación Industrial Internacional Uniforme CIIU 4ta. Revisión. n.

Para determinar si la actividad de la empresa es o no motivo de investigación, deberá revisarse la descripción de las actividades de comercio que constan en la Clasificación Internacional Industrial Uniforme CIIU- Cuarta Revisión (CIIU4).

Verifique que el código CIIU que consta en la parte superior del cuestionario, en el espacio PARA USO DEL INEC, del formulario, esté de acuerdo con la actividad principal de la empresa. Si no está de acuerdo, proceda a realizar las correcciones que sean del caso.

Si una empresa comercial vende dos o más productos para determinar la actividad principal, verifique cual es el producto que genera el mayor margen comercial. El margen comercial está dado por la diferencia entre las ventas menos el costo de ventas.

Por ejemplo, una empresa comercial vende prendas de vestir y también vende perfumes. El ingreso por ventas por prendas de vestir es de \$ 480.000 y de perfumes es \$. 350.000. El costo de ventas de prendas de vestir es \$. 290.000 y el de perfumes \$. 200.000. Como el margen comercial de las prendas de vestir (ventas - costo de ventas) es mayor que el margen comercial de las ventas de perfume. La actividad principal será **"VENTA DE PRENDAS DE VESTIR".**

**Tome en cuenta que existen algunas actividades que de acuerdo con la CIIU Cuarta Revisión, forman parte de los Sectores de Comercio; sin embargo, como dichas actividades, se han venido investigando dentro del sector Servicios y con la finalidad de no distorsionar la información que se ha venido presentando, las mismas seguirán siendo, para nuestros fines, parte de la encuesta de Servicios.**

A continuación, se detallan, todas aquellas actividades (que perteneciendo a Comercio), deberán ser investigadas en el cuestionario de Servicios conservando la CIIU4 de comercio.

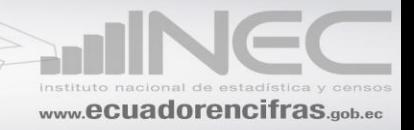

#### **Actividades que siendo de Comercio serán investigadas en Servicios**

G4510.02 Subasta de automóviles

G4520.01 Mantenimiento y reparación de vehículos automotores: reparación mecánica, etc.

G4520.02 Mantenimiento y reparación, instalación, cambio de neumáticos, etc.

G4520.03 Servicios de lavado, engrasado, pulverizado, encerado, cambios de aceite, etcétera.

- G4540.03 Actividades de mantenimiento y reparación de motocicletas.
- G4610.08 Actividades de casas de subastas al por mayor
- G4799.02 Venta al por menor por comisionistas (no dependientes de comercio); incluye actividades de casas de subastas (al por menor).

### **2. AÑO DE INICIO DE ESTA ACTIVIDAD**

En algunos casos, puede coincidir la información señalada en este numeral, con la indicada en el numeral 4 del capítulo I (año de constitución); en otros en cambio pueda que sea diferente.

De todas maneras, la información debe constar en las dos partes y deben estar llenos los 4 casilleros.

### **3. INDIQUE EN FORMA PORCENTUAL, SEGÚN SU DESTINO, CUAL ES EL VOLUMEN DE VENTAS QUE REALIZA LA EMPRESA.**

Si la actividad principal es COMERCIO, Siempre habrá información en este numeral y se considera:

COMERCIO AL POR MAYOR, cuando la venta del establecimiento ESTA DESTINADA A UN DISTRIBUIDOR, si el total de las ventas del establecimiento es a distribuidores deberá estar registrado en el código 2001 (100). En este caso el código CIIU 4 registrado en PARA USO DEL INEC, debe ser 45 o 46

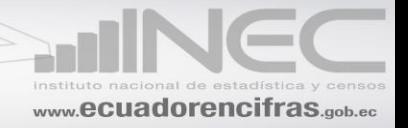

COMERCIO AL POR MENOR, cuando la venta del establecimiento ESTA DESTINADA AL CONSUMIDOR FINAL, si el total de las ventas del establecimiento es a los consumidores deberá estar registrado en el código 2002 (100).

En este caso el código CIIU 4 registrado en PARA USO DEL INEC, debe ser 45 o 47.

COMERCIO AL POR MAYOR y al POR MENOR, cuando la venta del establecimiento ESTA DESTINADA A DISTRIBUIDORES y CONSUMIDORES, en este caso existirá porcentajes en los dos códigos 2001 y 2002, y la suma de los dos porcentajes deberá ser 100.

En este caso el código CIIU 4 registrado en PARA USO DEL INEC, puede ser 45, 46 o 47 este dependerá del código (2001 o 2002) que tenga el mayor porcentaje:

Por ejemplo:

Una empresa de colchones vende a distribuidores un 40% y a al consumidor final el 60%, en este caso será comercio al por menor porque el mayor porcentaje de sus ventas es al consumidor final.

### **4. ACTIVIDAD SECUNDARIA.**

Una empresa tendrá una actividad secundaria cuando, a parte de la actividad principal, realiza otra actividad. Esta actividad, debe corresponder a otro sector económico y proporcionar un ingreso menor que el de la Actividad Principal.

Para calificar la Actividad Principal y Secundaria se procederá de la siguiente manera:

**a)** Si una empresa de Comercio, tiene como otra actividad a la Manufactura (C), compruebe que el valor del Margen Comercial, que está dado por la diferencia entre las Ventas Netas de Mercaderías (línea 7) menos el Costo de Ventas de Mercaderías (línea 9), sea mayor que el valor de las Ventas Netas de los Artículos Fabricados por la empresa (línea 8). De ser así, la actividad principal es Comercio y la secundaria, Manufactura y en el espacio de la derecha (USO INEC), registre el código CIIU4 correspondiente.

Caso contrario la actividad principal sería Manufactura y la secundaria Comercio. En este caso transcriba la información que sea posible a un cuestionario de Manufactura y para el resto, solicite los datos que crea conveniente.

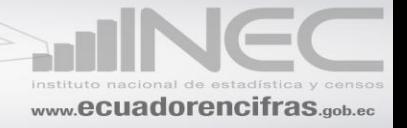

**b)** Si una empresa de Comercio, tiene como actividad secundaria la Prestación de Servicios, verifique que el Margen Comercial, sea mayor que el valor registrado en la línea 107 (Trabajos de Reparación y Mantenimiento prestados a terceros), línea 109 (Servicio de transporte) y línea 119 (Otros ingresos). De ser así, la actividad principal es Comercio y la secundaria, Servicios y en el espacio de la derecha (USO INEC), registre el código CIIU4 correspondiente.

Caso contrario, la actividad principal será Servicios y la secundaria Comercio. En este caso transcriba la información que sea posible a un cuestionario de Servicios y para el resto, solicite los datos que crea conveniente.

La descripción de la actividad secundaria, al igual de lo que acontece con la actividad principal debe ser clara, de tal manera que no le cause ningún problema en la codificación, s**i la actividad no es clara, solicite la aclaración correspondiente.**

A continuación se presentan algunos ejemplos que permiten diferenciar la actividad principal de la secundaria.

 Una empresa compra y vende zapatos de cuero (Comercio) y además fabrica y vende zapatos de caucho (Manufactura).

Por la venta de zapatos de cuero recibe anualmente \$ 600.300, siendo su costo de ventas anual de \$ 400.980, por lo que obtiene un margen comercial de \$ 199.320, en cambio por las ventas de los zapatos de caucho fabricados por su establecimiento obtiene un valor de \$ 500.420, tomando en consideración que debe comparar solo con este valor, entonces la actividad principal será Manufactura y la secundaría Comercio.

En este caso usará un formulario de la encuesta de "Minería, Manufactura, Construcción" y en actividad principal anotará FABRICACIÓN DE ZAPATOS DE CUERO y en actividad secundaria, "COMERCIO DE ZAPATOS DE CAUCHO".

Una empresa, se dedica a la fabricación de calzado de cuero (Manufactura); a la compra y venta de calzado de caucho (Comercio) y a la reparación de calzado de cuero (Servicios).

El monto de la venta de calzado fabricado por la empresa es de \$400.270; la venta de calzado de caucho asciende a \$ 1.200.000, siendo su costo de ventas \$ 640.000 y los ingresos por reparación de calzado ascienden a \$ 370.000.

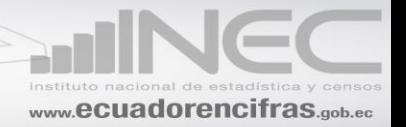

Es la única empresa y no puede dar información por separado.

**Solución:** Como las ventas de calzado fabricado por la empresa es de \$. 400.270, el margen comercial de la venta de zapatos de caucho es de \$. 560.000 y los ingresos obtenidos por la reparación de calzado son de \$. 370.000. Por ser mayor el margen comercial obtenido en la compraventa de calzado de caucho, la información debe constar en un formulario de comercio.

**En actividad principal anotará "COMERCIO DE CALZADO DE CAUCHO y en actividad secundaria "FABRICACIÓN DE CALZADO DE CUERO" y " SERVICIOS DE REPARACIÓN DE CALZADO", pero la CIIU4 deberá corresponder a la fabricación por tener un valor mayor a los ingresos por servicios.**

 Una empresa se dedica al Servicio de reparación de vehículos y a la venta pública de repuestos.

Los ingresos recibidos por la reparación de vehículos asciende a \$ 1.310.000,00; la venta de repuestos es igual a \$ 1.400.000,00, siendo su costo de venta de \$ 840.000,00.

Por ser mayor el ingreso obtenido en la reparación de vehículos utilizará el formulario de la encuesta de Servicios.

**En actividad principal anotará "SERVICIO DE REPARACIÓN DE VEHÍCULOS y en actividad secundaria, "COMERCIO DE REPUESTOS AUTOMOTRICES.**

### **5. DÍAS LABORADOS EN EL AÑO DE REFERENCIA. (Incluidos fines de semanas y Feriados)**

Siempre habrá información en este numeral y los días laborados por una empresa en el año serán **máximo 365 días y mínimo 240**. Si es menor a 240 hasta 90 días, confirme que en el Cap. III, este señalado NO código 2, y se haya anotado los meses que operó.

Si tiene más de 365 días, tache la información y registre solamente 365 días

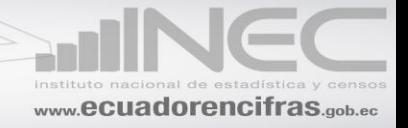

### **6. INCLUIDO ESTE, ¿CUAL ES EL NÚMERO DE ESTABLECIMIENTOS QUE TIENE LA EMPRESA?**

En las casillas correspondientes de este numeral, debe existir información de los establecimientos que posee la empresa. El registro mínimo debe ser 1 (puesto que se incluye el que se está investigando) y la forma de registrar será la siguiente: 001; 002; 003, etc.

Se considera que una empresa tiene otro establecimiento, cuando en otro local, también **se lleva adelante la misma actividad de la empresa que está siendo encuestada, en este caso de Comercio,** es decir cuando, bajo las condiciones de la misma empresa, existe o existen otro u otros establecimientos dedicados a la actividad principal que ha sido declarada por la empresa.

Tenga presente que las empresas de comercio suelen considerar como otro u otros establecimientos, a los puntos de venta. En estos casos, recuerde el concepto dado anteriormente, a fin de que sepa corregir a tiempo cualquier situación que pudiera presentarse, pues definitivamente, los puntos de venta de empresas de comercio no deben ser incluidos en esta pregunta.

### **7. A QUE ACTIVIDAD SE DEDICAN LOS ESTABLECIMIENTOS DEL NUMERAL 6**

Si en el numeral 6, la Empresa informó más de 1 establecimiento, debe tener información en este numeral.

Las actividades señaladas en los ítems 7.1 y 7.2, corresponderá a un segundo o tercer establecimiento que tenga la misma actividad de la empresa, en este caso comercio.

### **8. ESTA INCLUIDA LA INFORMACIÓN DE ESTOS ESTABLECIMIENTOS EN EL PRESENTE FORMULARIO?**

Existirá información (SI o NO) solo en el caso de que la empresa informo en el numeral 6 que tiene más de 1 establecimiento.

Si ha señalado la alternativa NO (X) 2, deberá solicitar la información por separado del otro u otros establecimientos y luego consolidar en uno solo la información de toda la empresa**.** En el nuevo formulario pondrá, que la información si está incluida en el presente cuestionario

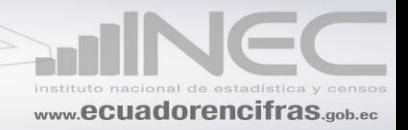

Si se ha proporcionado la información en dos formularios con el mismo RUC, proceda a consolidar la información en un solo formulario y marque la casilla SI (X) en el numeral 8.

<span id="page-30-0"></span>En el caso de estar en blanco este ítem, solicite la aclaración respectiva.

# **CAPÍTULO III**

### **FUNCIONAMIENTO DURANTE EL 2015**

- <span id="page-30-1"></span>**1.** Puede estar señalado el código 1 o 2
- **2.** Si la respuesta es el código. 1, en PARA USO DEL INEC, debe constar el valor 12
- **3.** Si la respuesta es el cód. 2, debe haber información en PARA USO DEL INEC y su valor máximo será 11.
- **4.** Si solamente existe información en meses que operó y ésta es menor a 12, marque con una (X) la casilla NO y en el espacio "PARA USO DEL INEC", anote el número de meses correspondiente, que serán entre 1 a 11.

# **CAPÍTULO IV**

### <span id="page-30-3"></span><span id="page-30-2"></span>**PERSONAL OCUPADO, SUELDOS Y SALARIOS EN EL MES DE NOVIEMBRE Y DURANTE EL AÑO 2015.**

**Siempre habrá información en este capítulo, especialmente en lo que corresponde a Trabajadores Ejecutivos y Gerenciales remunerados y Empleados. Además esté Personal deberá tener sus respectivas remuneraciones.**

Debe tomar en cuenta que la información a más de solicitar por género: MUJERES Y HOMBRE, se requiere que este desagregada por nivel de discapacidad: SIN DISCAPACIDAD Y CON DISCAPACIDAD como también si trabaja de FORMA PERMANENTE o EVENTUAL, en caso de que la información no cumpla con este

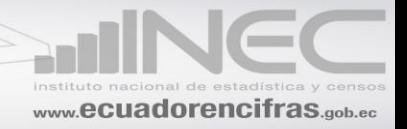

desglose, debe realizar las consultas pertinentes a fin de obtener los datos solicitados y proceder a realizar las rectificaciones que fueren del caso.

Solo en casos muy especiales se podría aceptar pero previa confirmación y registro del justificativo en observaciones.

Por lo tanto en la columna 2.- TOTAL DE MUJERES EN EL MES DE NOVIEMBRE, debe estar registrado la suma de:

Mujeres ocupadas sin discapacidad que trabajaron en forma permanente

- + Mujeres ocupadas sin discapacidad que trabajaron en forma eventual
- + Mujeres ocupadas *con* discapacidad que trabajaron en forma permanente
- + Mujeres ocupadas *con* discapacidad que trabajaron en forma eventual

### **= TOTAL DE MUJERES EN EL MES DE NOVIEMBRE**

Para la columna 3.- TOTAL DE HOMBRES EN EL MES DE NOVIEMBRE, se procederá de la misma forma.

A continuación presentamos una definición de discapacidad, con la finalidad de unificar criterios.

PERSONA CON DISCAPACIDAD.- Se considera persona con discapacidad a toda aquella que, como consecuencia de una o más deficiencias físicas, mentales, intelectuales o sensoriales, con independencia de la causa que la hubiera originado, ve restringida permanentemente su capacidad biológica, sicológica y asociativa para ejercer una o más actividades esenciales de la vida diaria, en la proporción que establezca el Reglamento.

INCLUSIÓN LABORAL.- La o el empleador público o privado que cuente con un número mínimo de veinticinco (25) trabajadores está obligado a contratar, un mínimo de cuatro por ciento (4%) de personas con discapacidad, en labores permanentes que se consideren apropiadas en relación con sus conocimientos, condiciones físicas y aptitudes individuales, procurando los principios de equidad de género y diversidad de discapacidades. El porcentaje de inclusión laboral deberá ser distribuido equitativamente en las provincias del país, cuando se trate de empleadores nacionales; y a los cantones, cuando se trate de empleadores provinciales.

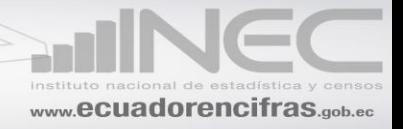

Si el establecimiento es una sociedad de capital (Cía. Anónima, Cía. Limitada, etc.) en la columna 1, no debe tener información en las líneas 1 y 2; si existiera, anule y proceda a corregir el total. Tome en cuenta que también debe realizar los ajustes necesarios en las columnas que estén relacionadas con el dato anulado.

Si se trata de empresas individuales, el contenido máximo en la línea 1 (Propietarios y Socios Activos no Remunerados) será de una persona, si tiene más, registre solo una y la diferencia traslade a la línea 2 (Trabajadores Familiares no Remunerados).

Si se han anotado solamente totales o si existe información para número de personas ocupadas (trabajadores ejecutivos y gerenciales remunerados y empleados), pero no existe contenido en sueldos y salarios; o existe información en sueldos y salarios y no en personal ocupado, solicite la aclaración debida.

Para aceptar la información que consta en las columnas 7 (sueldo mujeres) y 8 (sueldo hombres), proceda de la siguiente manera:

Los sueldos y salarios pagados en noviembre divida para el personal ocupado (trabajadores ejecutivos y gerenciales remunerados y empleados) tanto de las mujeres como de los hombres, el resultado que se obtenga no podrá ser menor a \$ 354 (SBU). Si es menor, solicite aclaración. De igual manera, si usted considera que el sueldo promedio es demasiado alto. Si no hay ninguna explicación, haga las consultas pertinentes y si es el caso proceda a corregir o a ratificar el dato.

Además los sueldos tanto de hombres como de mujeres deben compararse con los del año anterior. Si se presentan variaciones desproporcionadas de un año a otro, solicite la aclaración correspondiente y proceda a ratificar o a corregir los datos, cualquier novedad anote en observaciones. Tome en cuenta que se incluye al personal de contrato.

Si tiene información en la línea 4 (Obreros), verifique que en el Capítulo II se haya registrado como actividad secundaria la Minería o Manufactura, si no es así, traslade la información de los Obreros a la línea 5 (Empleados), así como también los valores de sueldos y salarios.

Si la empresa investigada tiene actividad secundaria de Minería, Manufactura, verifique que el número de Empleados siempre sea mayor al número de Obreros. Si se presenta lo contrario, proceda a solicitar la aclaración correspondiente y a corregir o a ratificar el dato.

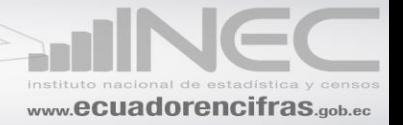

### *NO OLVIDE VERIFICAR LOS TOTALES, TANTO DE LAS FILAS COMO DE LAS COLUMNAS.*

### **TOTAL DE HORAS TRABAJADAS EN EL MES DE NOVIEMBRE (COLUMNA 4)**

Siempre debe haber esta información.

Constate que a nivel de cada una de las categorías ocupacionales, conste el número de horas trabajadas, durante el mes de noviembre del 2015.

A nivel de cada línea, divida el valor anotado en la columna 4 (Total de horas trabajadas en el mes de noviembre), para el número de personas ocupadas en el mes de noviembre (Columna 1). El resultado no podrá ser mayor a 240 horas, ni menor a 140; si el resultado sobrepasa este límite, solicite aclaración y si es necesario, corrija la información, caso contrario, ponga la explicación en observaciones. Será menor si trabajo menos del año.

### **TOTAL DE HORAS EXTRAS TRABAJADAS EN EL MES DE NOVIEMBRE (COLUMNA 5)**

Si existiera información en esta columna 5, a nivel de cada línea, divida el valor anotado en la columna 5 (Total de horas extras trabajadas en el mes de noviembre), para el número de personas ocupadas en el mes de noviembre (Columna 1). El resultado no podrá ser mayor a 120 horas; si el resultado sobrepasa este límite, solicite información y verifique el dato y si es necesario, corrija la información, caso contrario, ponga la explicación en observaciones.

Importante la sumatoria de la columna 4 (Total de horas trabajadas en el mes de noviembre) más la columna 5 (total de horas extras trabajadas en el mes de noviembre) / para la columna 1 (Número de personas ocupadas) no podrá ser mayor a 360 horas ni menor 140, realice el mismo procedimiento para cada línea 1, 2, 3, 4 y 5.

### **TOTAL DE SUELDOS Y SALARIOS PAGADOS DE HOMBRES Y MUJERES EN EL MES DE NOVIEMBRE (COLUMNA 6)**

El valor total de sueldos y salarios, debe ser igual a la suma de los valores registrados en las columnas 7 (sueldos y salarios de las mujeres), más lo registrado en la columna 8 (sueldos y salarios de los hombres).

Verifique que en cada una de las categorías señaladas en la columna 6: línea 3, clave 4040; línea 4, clave 4057(si tiene actividad secundaria minería o manufactura) y línea 5,

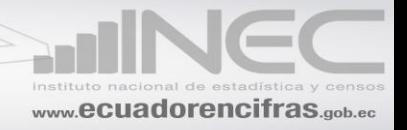

clave 4074, tengan el total de sueldos y salarios pagados en el mes de noviembre y este desglosado por género (mujeres y hombres).

Siempre debe haber esta información.

Verifique que los sueldos y salarios tengan un valor mínimo de \$ 354,00, caso contrario realice las debidas indagaciones a fin de rectificar o ratificar con observación el dato.

### **TOTAL DE SUELDOS Y SALARIOS PAGADOS EN EL AÑO (HOMBRES Y MUJERES COLUMNA 9)**

Compruebe que los valores registrados en esta columna correspondan a lo pagado en el año incluido horas extras.

Para confirmar que los datos estén en los márgenes de aceptabilidad, proceda a dividir los valores de las líneas 3, 4, 5, claves 4043, 4060, y 4077 para 12 meses si trabajo el año o para el número de meses que ha operado la empresa (Capítulo III, PARA USO DEL INEC). Este valor no podrá ser mayor ni menor en un **40%** de los valores registrados en las líneas 3, clave 4040 (Trabajadores ejecutivos y gerenciales remunerados), línea 4 clave 4057 (Obreros), línea 5, clave 4074 (Empleados. Personal Administrativo y de Ventas, incluye personal a contrato), respectivamente. Caso contrario, proceda a realizar las consultas pertinentes, a fin de ratificar o corregir la información proporcionada.

Los valores obtenidos de estas operaciones, registre en el margen derecho del formulario.

#### **EJEMPLO:**

Fobremar.- Informa que la empresa trabajo todo el año y que en el mes de noviembre tenía 15 empleados, a los cuales les pagó por concepto de sueldos y salarios \$ 4.050. El valor de sueldos y salarios pagados a los empleados en el año 2015, fue de \$ 55.560

Para dar por aceptada la información que consta en la columna 9 (Total de sueldos y Salarios pagados en el año), línea 5 (Empleados), Clave 4077, proceda de la siguiente manera:

1. El valor de los sueldos y salarios pagados en el año 2015, divida para 12.

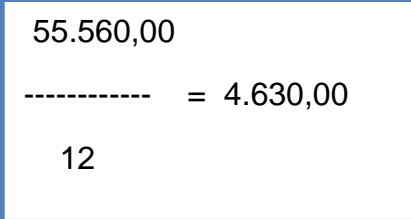

![](_page_35_Picture_0.jpeg)

- 2. Este resultado (4.630,00) compare con el valor de sueldos y salarios pagados a los empleados en el mes de noviembre del 2015 (\$ 4.050,00).
- 3. Como los valores son distintos, establezca la diferencia:

 $4.630,00 - 4.050,00 = 580,00$ 

4. La diferencia (580,00) divida para el valor de los sueldos y salarios pagados en noviembre del 2015 (4.050,00) y multiplique por 100.

![](_page_35_Picture_98.jpeg)

<span id="page-35-0"></span>Como el resultado es **menor al 40%,** acepte la información.

# **CAPÍTULO V**

### **VENTAS Y COSTO DE VENTAS EN EL 2015**

<span id="page-35-1"></span>**IMPORTANTE:** EN LOS CAPÍTULOS V y VI, HAY ALGUNOS ÍTEMS QUE A MÁS DE LOS TOTALES, **SE REQUIERE QUE LA INFORMACIÓN ESTE DESGLOSADA EN EL PAÍS Y EXTERIOR.** COMPRUEBE QUE EL TOTAL CORRESPONDA A LA SUMA DE ESTOS DOS ÚLTIMOS.

### **7. VENTAS NETAS DE MERCADERÍAS (excluye impuestos a los consumos especiales y al valor agregado)**

Si tiene información en esta línea, el valor registrado debe ser igual a la suma de los valores anotados en la clave 5001 (en el país) y clave 5002 (en el exterior).
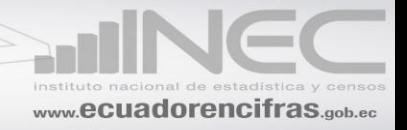

Si solo existe información en la columna 3 y no en las columna 1 (en el país) y columna 2 (en el exterior) solicite la aclaración correspondiente a fin de realizar las rectificaciones que fueren del caso.

# 8**. VENTAS NETAS DE ARTICULOS FABRICADOS POR LA EMPRESA (Excluye impuestos: a los Consumos Especiales y al Valor Agregado). Solo si tiene como actividad secundaria la Minería, Manufactura o Construcción.**

Si el establecimiento tiene como Actividad Secundaria la Minería, Manufactura o construcción compruebe que, tenga obreros en la línea 4 del Capítulo IV y Costo de Ventas de Artículos Fabricados (línea 13 del Capítulo V).

El valor de la línea 7 menos el valor de la línea 9 tiene que ser mayor que el valor de las Ventas Netas de Artículos Fabricados por la Empresa (línea 8), caso contrario solicite aclaración a fin de realizar las rectificaciones que fueran del caso.

### **9. COSTO DE VENTAS DE MERCADERIAS**

En las empresas comerciales, siempre habrá esta información. Si no existe, solicite la aclaración correspondiente.

El valor registrado en esta línea debe ser el resultado de la siguiente operación:

INVENTARIO INICIAL DE MERCADERIAS (Saldo a enero 1 del 2015) línea 10

(+)COMPRAS NETAS DE MERCADERIAS línea 11

( -)INVENTARIO FINAL DE MERCADERIAS línea 12

### **= COSTO DE VENTAS DE MERCADERÍAS**

Verifique que el valor registrado en la línea 9 (Costo de Ventas de Mercaderías), tenga el desglose correspondiente en el Capítulo VII (Costo de Ventas de las Mercaderías en el 2015), si no existe solicite aclaración.

Verifique además que el valor registrado en la línea 9 (Costo de Ventas de Mercaderías), sea igual a la suma de los valores registrados en la columna 5, clave 7095 y/o 7, clave7097 del Capítulo VII. Si no es igual solicite aclaración.

# **10. INVENTARIO INICIAL DE MERCADERÍAS. (Saldo a enero 1º. del 2015)**

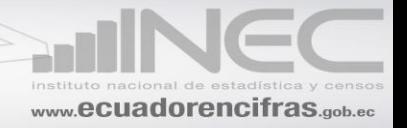

El valor registrado en esta línea, debe ser igual al valor registrado en el Cap. IX, INVENTARIOS EN EL 2015, línea 150, clave 9009 (Saldo a Enero 1ro 2015), si es diferente, solicite aclaración. Además compruebe que el valor de esta línea, sea igual al que informó al 31 de diciembre del 2013 por este mismo concepto. Si es diferente, solicite la aclaración respectiva y proceda a corregir el dato o en su defecto, explique en observaciones el porqué de tal situación

# **11. COMPRAS NETAS DE MERCADERÍAS (En el año 2015).**

Compruebe que en esta línea, se haya registrado el valor de las compras de mercaderías (artículos sin transformación) realizadas por la empresa durante el año 2015. En caso de no existir dato, realice las consultas necesarias a fin de ratificar o realizar las correcciones necesarias. El valor de las compras excluye el pago del IVA y del ICE.

# **12. INVENTARIO FINAL DE MERCADERÍAS (Saldo a diciembre 31 del 2015).**

El valor registrado en esta línea (Inventario final de mercaderías) debe ser igual al valor registrado en el Cap. IX, INVENTARIOS EN EL 2015, línea 150, clave 9010 (Saldo a 31 Diciembre 2015), si es diferente, solicite aclaración.

# **13. COSTO DE VENTAS DE ARTICULOS FABRICADOS** (**Solo si tiene como actividad secundaria la Minería, Manufactura o Construcción).**

Existirá esta información, solamente si la empresa tiene como actividad secundaria la Minería, Manufactura o Construcción caso contrario, proceda a realizar las averiguaciones respectivas a fin de ratificar o rectificar los datos.

Si existe información en esta línea, compruebe que el valor, sea el resultado de la siguiente operación:

MATERIA PRIMA UTILIZADA (línea 14)

(+)MANO DE OBRA DIRECTA (línea 18)

(+)GASTOS DE FABRICACION (línea 28)

(+)INVENTARIO INICIAL DE PRODUCTOS EN PROCESO (línea 57)

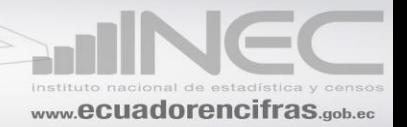

# ( -)INVENTARIO FINAL DE PRODUCTOS EN PROCESO (línea 58) (+)INVENTARIO INICIAL DE PRODUCTOS TERMINADOS (línea 59) ( -)INVENTARIO FINAL DE PRODUCTOS TERMINADOS (línea 60) **= COSTO DE VENTAS DE ARTICULOS FABRICADOS POR LA EMPRESA**

Si el resultado de esta operación es diferente al valor registrado en la línea 13 (Costo de Ventas de Artículos Fabricados por la Empresa), solicite aclaración.

# **14. MATERIA PRIMA UTILIZADA** (**Solo si tiene como actividad secundaria la Minería, Manufactura o Construcción).**

El valor registrado en esta línea debe ser igual al resultado de la siguiente operación:

INVENTARIO INICIAL DE MATERIAS PRIMAS (línea 15)

(+)COMPRAS NETAS DE MATERIAS PRIMAS (línea 16)

( -)INVENTARIO FINAL DE MATERIAS PRIMAS (línea 17)

# **= MATERIA PRIMA UTILIZADA**

Si el resultado de esta operación es diferente al valor registrado en la línea 14 (Materia Prima Utilizada), solicite aclaración.

El valor de la línea 15 debe ser menor o igual al valor de la línea 146 (clave 9001) del Capítulo IX columna saldo al 1 de Enero del año 2015, si es mayor solicite aclaración. Además el valor informado en el Cap. IX (INVENTARIOS EN EL 2015), debe corresponder al mismo que informó al 31 de diciembre del 2014 por este mismo concepto.

El valor de la línea 17 debe ser menor o igual al valor de la línea 146 del Capítulo IX (clave 9002) columna saldo 31 de Diciembre del 2015. Si es mayor, solicite aclaración.

**También se aceptará información en esta línea si, el establecimiento presta servicios de restaurante y en el capítulo II, código CIIU4 (USO DEL INEC) en la** 

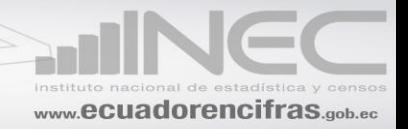

# **primera casilla debe tener registrada la letra I o también si tiene la letra S (por servicios de peluquería, lavado o reparación de calzado**

### **18. MANO DE OBRA DIRECTA (Solo si tiene como actividad secundaria la Minería, Manufactura o Construcción)**

Para aceptar la información de esta fila se verificará si en el Capítulo II ha declarado como Actividad Secundaria la Minería, Manufactura o construcción y que también haya información en la línea 4 (Obreros) del Capítulo IV.

El valor registrado debe ser, el resultado de la siguiente operación:

SUELDOS Y SALARIOS BÁSICOS (línea 19)

- (+)OTRAS REMUNERACIONES (línea 20)
- (+)SOBRESUELDOS (Línea 21)
- (+)JUBILACIÓN PATRONAL Y SUS PROVISIONES (línea 22)
- (+)SUBSIDIO FAMILIAR (línea 23)
- (+)INDEMNIZACIONES (línea 24)
- (+)APORTE PATRONAL AL IESS (línea 25)
- (+)FONDO DE RESERVA (línea 26)
- (+)CONTRIBUCIONES AL IECE Y SECAP (línea 27)
- **= MANO DE OBRA DIRECTA**

Si el resultado de esta operación es diferente al valor registrado en la línea 18 (Mano de Obra Directa), solicite aclaración.

### **19. SUELDOS Y SALARIOS BASICOS (Incluye el valor de horas extras)**

Compruebe que el valor registrado en esta línea (sueldos y salarios básicos de **MOD**) más lo registrado en la línea 33 clave 5033 (sueldos y salarios básicos de **MOI**), sea igual al valor que informo en el Cap. IV en la línea 4 (Obreros) clave 4060, de la

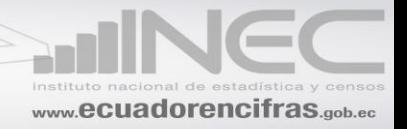

columna 9, (Total de Sueldos y salarios Pagados en el año). Si existe diferencia proceda a realizar las consultas pertinentes a fin de realizar las correcciones respectivas.

# **20. OTRAS REMUNERACIONES: Transporte, comisiones, indemnizaciones, vivienda, etc.**

El valor anotado en esta línea 20 (otras remuneraciones MOD) más lo anotado en la línea 34 (otras remuneraciones MOI), divida para la **suma del valor de la línea 19 (sueldos y salarios MOD) más el valor de la línea 33 (sueldos y salarios MOI)** y multiplique por 100. El resultado obtenido no podrá exceder al **100%** caso contrario, solicite un detalle explicativo y proceda a reubicar los valores en las respectivas casillas, de ser así el caso.

### **21. SOBRESUELDOS (13avo., 14avo., y otros sobresueldos pactados)**

Como en el caso anterior, divida la suma de los valores registrados en las líneas 21 (sobresueldos de MOD) y 35 (sobresueldos de MOI) divida para la **suma del valor de la línea 19 (sueldos y salarios MOD) más el valor de la línea 33 (sueldos y salarios MOI)** y multiplique por 100. El resultado no deberá ser mayor al **70%**, caso contrario, solicite un detalle explicativo y proceda a reubicar los valores en sus respectivas casillas, de ser así el caso.

# **22. JUBILACIÓN PATRONAL Y SUS PROVISIONES.**

En esta línea puede o no haber información y/o en la línea 36. No todas las empresas han incorporado este beneficio.

Si existe información, ésta debe corresponder al valor que la empresa aportó durante el 2015 al financiamiento del Fondo de Jubilación Patronal.

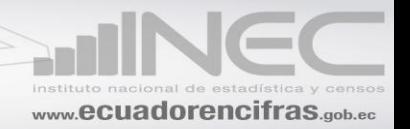

### **23. SUBSIDIO FAMILIAR**

Puede o no existir información en esta línea y/o en la línea 37. Si existe información, divida la suma de los contenidos de las líneas 23 (subsidio familiar **MOD**) y 37 (subsidio familiar de MOI) y divida para la **suma del valor de la línea 19 (sueldos y salarios MOD) más el valor de la línea 33 (sueldos y salarios MOI)** y multiplique por 100. Si el resultado es mayor que el **20%**, solicite aclaración.

#### **24. INDEMNIZACIONES**

Puede o no existir información en esta línea y/o en la línea 38.

**Nota:** Las indemnizaciones pueden ser de varios tipos, destacándose las siguientes: Por despido intempestivo, por terminación del contrato antes del plazo convenido, por despido en contrato a plazo fijo, por accidente de trabajo, o enfermedad profesional.

#### **25. APORTE PATRONAL AL IESS (11.15%)**

Divida la suma del valor anotado en la línea 25 (aporte patronal al IESS - MOD) más lo anotado en la línea 39 (aporte patronal al IESS - MOI) para la **suma del valor de la línea 19 (sueldos y salarios MOD) más el valor de la línea 33 (sueldos y salarios MOI)** y multiplique por 100. El resultado debe ser igual a 11.15%. Este resultado puede ser menor en el caso de que parte del personal no esté afiliado. En todo caso, si el resultado es menor al 5% o mayor al 15%, solicite aclaración.

Si en observaciones se indica, que en el valor registrado en las líneas 25 y/o 39 (aporte patronal al IESS), se encuentra incluido el valor del aporte individual, proceda de la siguiente manera: saque el 11.15% de la **suma del valor de la línea 19 (sueldos y salarios MOD) más el valor de la línea 33 (sueldos y salarios MOI)** y multiplique por 100, este resultado prorratee y registre como aporte patronal, para las líneas 25 y 39 y la diferencia registre en las líneas 20 y 34 (otras remuneraciones), respectivamente.

Si hay dato en las líneas 25 y 39, debe haber información en las líneas 27 (contribuciones. al IECE y SECAP) y 41 (contribuciones al IECE y SECAP).

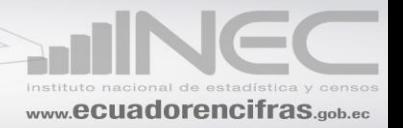

### **26. FONDO DE RESERVA**

El valor anotado en las líneas 26 (fondo de reserva de **MOD**) y 40 (fondo de reserva de MOI), divida para la **suma del valor de la línea 19 (sueldos y salarios MOD) más el valor de la línea 33 (sueldos y salarios MOI)** y multiplique por 100. Este resultado no debe ser mayor al **10%**; si es superior, saque el 10% de los sueldos y salarios de la MOD y/o MOI, este valor registre en las líneas 26 y/o 40 y la diferencia registre en la línea 56 (otros gastos de fabricación).

### **27. CONTRIBUCIONES AL IECE (0,5%) Y SECAP (0,5%)**

La suma del valor registrado en las líneas 27 **(contribuciones al IECE y SECAP-MOD)** y 41 (contribuciones al IECE y SECAP-MOI), debe ser menor o igual al 1% de la **suma del valor de la línea 19 (sueldos y salarios MOD) más el valor de la línea 33 (sueldos y salarios MOI)**. En caso de ser mayor, solicite aclaración.

# **28. GASTOS DE FABRICACIÓN (Solo si tiene como actividad secundaria la Minería, Manufactura o Construcción)**

El valor registrado en esta línea debe ser igual a la suma de los valores registrados en las líneas 29, 30, 31, 32, y de la 42 hasta la 56. Si no se presenta esta igualdad, solicite aclaración.

### **29. DEPRECIACIÓN DE MAQUINARIA, EQUIPO, INSTALACIONES Y EDIFICIOS DE LA FÁBRICA.**

Consolide la información de esta línea, con la información del capítulo VI, línea 100 (depreciación de los bienes del departamento administrativo y ventas) y constate que este valor este desglosado en el capítulo XIV, columna 7. Además confirme que el valor consolidado sea igual al valor de la línea 204, clave 14142. Si es diferente solicite aclaración.

#### **30. AMORTIZACIONES POR PATENTES Y MARCAS**

Puede o no existir información en esta fila.

Si tiene información, confirme que lo registrado corresponda solo al **pago anual realizado por este concepto en el 2015**, como también verifique que en el Cap. XV contenga información desglosada referente a otras variables como año de compra, valor total de la compra, años de duración.

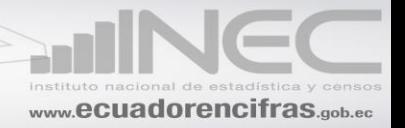

# **31. ASISTENCIA TÉCNICA**

Esta información existirá en el caso de que la empresa tenga como actividad secundaria la Minería, Manufactura o Construcción, si existe este dato debe ser igual al registrado en el

capítulo XII, líneas 179 y/o 180. No Se olvide de registrar tanto en el país como en el exterior.

# **32. MANO DE OBRA INDIRECTA (Solo si tiene como actividad secundaria la Minería, Manufactura o Construcción)**

El valor registrado en esta línea debe ser igual a la suma de:

SUELDOS Y SALARIOS (línea 33)

# (+)OTRAS REMUNERACIONES (línea 34)

(+)SOBRESUELDOS (línea 35)

- (+)JUBILACIÓN PATRONAL Y SUS PROVISIONES (línea 36)
- (+)SUBSIDIO FAMLIAR (línea 37)
- (+)INDEMNIZACIONES (línea 38)
- (+)APORTE PATRONAL AL IESS (línea 39)
- (+)FONDO DE RESERVA (línea 40)
- (+)CONTRIBUCIONES AL IECE Y SECAP (línea 41)

# **= MANO DE OBRA INDIRECTA**

Si es diferente, solicite aclaración y proceda a realizar las correcciones que sean del caso.

# **42. MATERIALES AUXILIARES**

Esta información existirá en el caso de que la empresa tenga como actividad secundaria la Minería, Manufactura, Construcción o Servicios, en caso de existir información. No se olvide de controlar que esté registrado en el país y/o en el exterior.

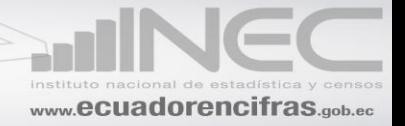

# **43. SEGUROS SOBRE INVENTARIOS Y EDIFICIOS DE FÁBRICA**

Si existe información en esta línea verifique que el valor registrado en la columna 3, (clave 5047), sea igual a la suma de los valores registrados en la columna 1, (clave 5045) + el valor registrado en la columna 2, (clave 5046). Si es diferente proceda a realizar la corrección correspondiente.

#### **44. MANTENIMIENTO Y REPARACIONES.**

Si existe información en esta línea verifique que el valor registrado en la columna 3, (clave 5050), sea igual a la suma de los valores registrados en la columna 1, (clave 5048) + el valor registrado en la columna 2, (clave 5049). Si es diferente proceda a realizar la corrección correspondiente.

#### **45. REPUESTOS Y ACCESORIOS.**

Si existe información en esta línea verifique que el valor registrado en la columna 3, (clave 5053), sea igual a la suma de los valores registrados en la columna 1, (clave 5051) + el valor registrado en la columna 2, (clave 5052). Si es diferente proceda a realizar la corrección correspondiente.

### **46. ENVASES Y EMBALAJES.**

En esta línea, puede tener información si tiene actividad secundaria de Manufactura, Minería, Construcción o Servicios.

#### **47. TRABAJOS DE FABRICACIÓN (Hecho por terceros)**

Por lo general no encontrará información en esta línea, si tiene información verifique que la empresa debe tener como actividad secundaria la Minería, Manufactura o Construcción; en caso de que se informe debe controlar de que este registrado en el país clave 5055, y/o en el exterior clave (5056).

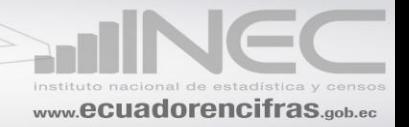

### **48. IMPUESTO PREDIAL**

Solo si tiene como actividad secundaria a la Manufactura, Minería o Construcción.

Si existe información verifique que el valor registrado en esta línea + el valor registrado en la línea 76 (Impuesto predial), sea igual al valor registrado en el Cap. VIII, línea 143, clave 8004.

#### **49. OTROS IMPUESTOS**

El valor registrado en esta línea + el valor registrado en el Capítulo VI línea 77, clave 6026 deber ser igual al valor registrado en el Capítulo VIII, línea 144. Si es diferente solicite aclaración.

# **50. ENERGÍA ELÉCTRICA**

Si existe información en esta línea, verifique que la suma del valor de esta línea + el valor de la línea 85 del Capítulo VI, clave 6042, sea igual a la suma del valor registrado en el MODULO DE MEDIO AMBIENTE, CAPÍTULO XVIII, I. ENERGÍA, ítem 1, clave 18002 + valor del ítem 5, clave 18009. Caso contrario solicite aclaración y registre en novedades.

# **51. COMBUSTIBLES Y LUBRICANTES**

Si existe información en esta línea verifique que la suma de esta información + el valor de la línea 86 del Capítulo VI, sea igual al total registrado en la línea 168 capítulo X, columna 3, código 10031. Si es diferente solicite aclaración.

### **53. AGUA**.

Si existe información en esta línea, verifique que la suma del valor de esta línea + el valor de la línea 97 del Capítulo VI, clave 6068; sea igual a la suma del valor registrado en el MODULO DE MEDIO AMBIENTE, CAPÍTULO XVIII, II. AGUA, ítem 1, clave 18019 + valor del ítem 3, clave 18049. Caso contrario solicite aclaración y registre en novedades.

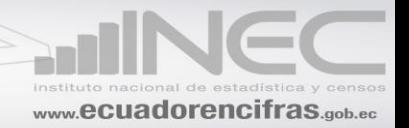

# **54. TELÉFONO.**

Si tiene información en esta línea, debe tener como actividad secundaria la Minería, Manufactura o Construcción. El valor registrado en esta línea debe corresponder **solo al pago originado en el departamento de producción.**

El pago por consumo de teléfono generado en otros departamentos (administrativos, ventas y financieros) debe estar registrado en el Cap. VI, línea 95

# **55. COSTO EN PROTECCIÓN Y GESTIÓN MEDIO AMBIENTAL**

Compruebe que realmente este valor corresponda a medio ambiente, una manera de medio orientarse sería ver si tiene también información en la línea 103 Gastos en protección y gestión medio ambiental. Caso contrario realice las indagaciones correspondientes a fin de ratificar o rectificar el dato.

De confirmar que corresponde a medio ambiente, debe también haber contenido en el módulo de medio ambiente, capítulos XVI (gestión ambiental) y/o XVII (sector de bienes y servicios ambientales).

# **56. OTROS GASTOS DE FABRICACIÓN**

Compruebe que el valor registrado, no sea mayor al 50% del contenido de la línea 28 clave 5026. Si es mayor, solicite el desglose correspondiente y proceda a corregir y a reubicar los datos si es del caso.

# **57. INVENTARIO INICIAL DE PRODUCTOS EN PROCESO (Solo si tiene como actividad secundaria la Minería, Manufactura o construcción)**

El valor registrado en esta línea, tiene que ser igual al valor registrado en la línea 149, (clave 9007) del Capítulo IX, en la columna Saldo al 1 de Enero del 2015. Si es diferente, solicite aclaración.

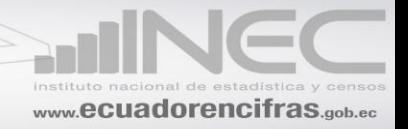

Verifique además, que el valor registrado en esta línea sea igual al valor que informó al 31 de diciembre del 2014, por este mismo concepto.

### **58. INVENTARIO FINAL DE PRODUCTOS EN PROCESO (Solo si tiene como actividad secundaria la Minería, Manufactura o Construcción).**

Este valor será igual al de la línea 149 del Capítulo IX clave 9008, en la columna saldo al 31 de diciembre del 2015. Si es diferente, solicite aclaración.

# **59. INVENTARIO INICIAL DE PRODUCTOS TERMINADOS (Solo si tiene como actividad secundaria la Minería, Manufactura o Construcción).**

Verifique que el valor anotado en esta línea sea igual al valor registrado en la línea 148 (clave 9005) del Capítulo IX en la columna saldo al 1 de enero del 2015. Si es mayor, solicite aclaración.

Verifique además, que el valor registrado en esta línea, sea igual al valor que informó al 31 de diciembre del 2014 por este mismo concepto.

# **60. INVENTARIO FINAL DE PRODUCTOS TERMINADOS (Solo si tiene como actividad secundaria la Minería, Manufactura o Construcción)**

El valor registrado en esta línea corresponde a las existencias de productos terminados al 31 de diciembre del 2015.

Este valor siempre será igual que el de la clave 9006 de la línea 148 del Capítulo IX de la columna saldo al 31 de diciembre del 2015. Si la información es diferente, solicite aclaración.

### **61. UTILIDAD BRUTA**

Si la empresa tiene como única actividad el Comercio, compruebe que el valor registrado en esta línea sea el resultado de la siguiente operación:

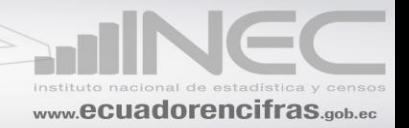

VENTAS NETAS DE MERCADERIAS (línea 7)

- (- ) COSTO DE VENTAS DE MERCADERIAS (línea 9)
- **= UTILIDAD BRUTA**

Si la empresa tiene como actividad secundaria la Minería, Manufactura o Construcción, la Utilidad Bruta será el resultado de la siguiente operación:

VENTAS NETAS DE MERCADERIAS (línea 7)

- (+) VENTAS NETAS DE ARTICULOS FABRICADOS POR LA EMPRESA (línea 8)
- ( -) COSTO DE VENTAS DE MERCADERIAS (línea 9)
- ( -) COSTO DE VENTAS DE ARTICULOS FABRICADOS POR LA EMPRESA (línea 13)

# **= UTILIDAD BRUTA**

Si el resultado de esta operación es diferente al valor registrado en la línea 59 (Utilidad Bruta), solicite aclaración.

# **CAPÍTULO VI.**

# **GASTOS OPERACIONALES Y OTROS INGRESOS EN EL 2015**

# **62. GASTOS OPERACIONALES (De ventas, administrativos y financieros)**

**En este capítulo deben constar, solamente los gastos incurridos por la empresa, en los Departamentos de Ventas, Administrativos y Financieros.** 

Registre dicho valor tanto en el país como en el exterior y sin decimales.

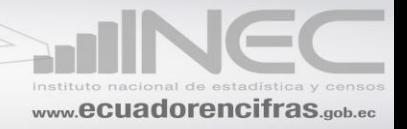

Siempre habrá información en esta línea y verifique además que el total registrado en la columna 3, (clave 6003), sea el resultado de la suma de los valores registrados en las líneas 63 a la 104. Si es diferente, solicite aclaración.

**Revise rubro por rubro cada uno de los gastos y compare con los del año anterior y observe que entre sí guarden cierta relación. Si de un año a otro, en cualquier rubro, existe un cambio desproporcionado, solicite la aclaración y proceda a corregir el dato si es del caso, o en su defecto, explique en observaciones, la razón de tal o cual situación.**

### **63. SUELDOS Y SALARIOS BASICOS (Incluye el valor de horas extras)**

El valor registrado en esta línea, debe ser igual a la suma de la línea 3, Trabajadores Ejecutivos y Gerenciales Remunerados, (clave 4043) más línea 5, Empleados, (clave 4077) del Capítulo IV, en la columna 9. Si es diferente solicite la aclaración correspondiente.

El valor registrado en la línea 63 divida para el número de meses que ha operado el establecimiento, Capítulo III. Este valor no podrá ser mayor ni menor al 40% de la suma de los valores pagados en el mes de noviembre a los Trabajadores Ejecutivos y Gerenciales remunerados + lo pagado a los empleaos en el mes de noviembre (Capítulo IV, Columna 6, líneas 3 y 5).

#### **EJEMPLO:**

COMERCIAL CANADA, trabajó todo el año 2015, en el mes de noviembre informa que tenía 10 empleados, a los cuales les pagó por concepto de sueldos US \$ 2.840 y el valor de sueldos y salarios pagados a dichos empleados en el 2015 (línea 63) fue de US.\$ 36.550.

Para dar por aceptada la información de la línea 63, proceda de la siguiente manera:

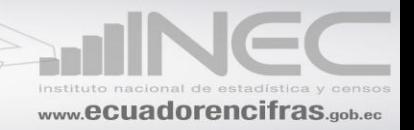

1. El valor de los sueldos y salarios pagados a los empleados durante el año 2015 (línea 63) divida para 12.

 36.550 -------------------- = 3.045 12

2. Este resultado compare con el valor de los Sueldos y Salarios pagados a los empleados más el valor pagados a Trabajadores Ejecutivos y Gerenciales Remunerados en el mes de noviembre del 2015 (US \$ 2.840)

3. Como los valores son distintos, establezca la diferencia.

 $3.045 - 2.840 = 205$ 

4. La diferencia 205 divida para el valor de los sueldos y salarios pagados en el mes de noviembre del 2015 (US \$ 2.840) y multiplique por 100.

 205 ------------------ x 100 = 7,25% 2.840

Como el resultado es menor al **40%,** acepte la información.

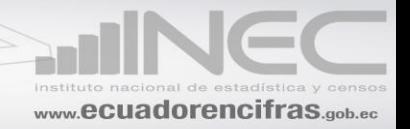

### **64. OTRAS REMUNERACIONES. (Transporte, comisiones, vivienda, etc.)**

El valor anotado en esta línea divida para el valor registrado en la línea 63 y multiplique por 100. El resultado obtenido, no podrá exceder del **100%**, caso contrario, solicite un detalle explicativo y proceda a reubicar los valores si es del caso.

#### **65. SOBRESUELDOS (13avo., 14avo., y otros sobresueldos pactados)**

Como en el caso anterior, divida lo registrado en esta línea para el valor anotado en la línea 63 y multiplique por 100. El resultado no deberá ser mayor al **70%,** caso contrario, solicite un detalle explicativo y proceda a reubicar los valores si es del caso.

# **66. JUBILACIÓN PATRONAL Y SUS PROVISIONES**

En esta línea, puede o no haber información. No todas las empresas han incorporado este beneficio.

Si existe información, ésta debe corresponder al valor que la empresa aportó durante el 2015 al financiamiento del Fondo de Jubilación Patronal y Cesantía.

# **67. SUBSIDIO FAMILIAR**

Puede o no existir información en esta línea. Si hay información, el contenido de esta línea divida para el contenido de la línea 63 (sueldos y salarios básicos) y multiplique por 100. El resultado no podrá ser superior al **20%**. Si es superior, solicite la aclaración correspondiente y proceda a rectificar el dato; o en su defecto a justificar el mismo.

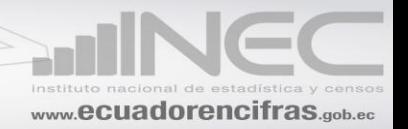

### **68. INDEMNIZACIONES**

Las indemnizaciones pueden ser de varios tipos, destacándose las siguientes: Por despido intempestivo, por terminación del contrato antes del plazo convenido, por despido en contrato a plazo fijo, por accidente de trabajo, o enfermedad profesional.

# **69. APORTE PATRONAL AL IESS (11.15%)**

El valor registrado en esta línea, divida para el total de Sueldos y Salarios pagados en el año (línea 63) y multiplique por 100. El resultado debe ser igual al 11.15%. Este resultado puede ser menor en el caso de que parte del personal no esté afiliado. En todo caso, si el resultado es menor al **5% o mayor al 15%**, solicite aclaración.

Si en observaciones se indica que en el valor registrado en la línea 69 (Aporte Patronal al IESS), se encuentra incluido el valor del Aporte Individual, proceda de la siguiente manera: Saque el 11.15% del Total de Sueldos y Salarios pagados en el año (línea 63). Este resultado registre como Aporte Patronal; la diferencia ubique en la línea 64 (Otras Remuneraciones).

# **70. FONDO DE RESERVA**

El valor registrado en esta línea divida para el total de Sueldos y Salarios pagados en el año (línea 63) y multiplique por 100. Este resultado debe ser máximo, igual al 10%, si es superior saque el 10% de los sueldos y salarios y anote este valor como fondos de Reserva y el resto pase a la línea 104 (Otros Gastos Operacionales).

Como límite inferior acepte cualquier valor, considerando que puede existir personal sin afiliación o personal sin derecho a esta aportación.

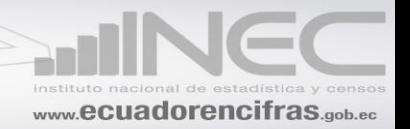

# **71. CONTRIBUCIONES AL IECE (0,5%) Y SECAP (0,5%)**

El valor registrado en esta línea debe ser menor o igual al 1% del valor de Sueldos y Salarios Básicos (línea 63). Si es superior, saque el 1% del valor de los sueldos y salarios y la diferencia traslade a la línea 104, otros gastos operacionales.

# **72. COMISIONES PAGADAS**

Si existe información en esta línea, Verifique que el valor de la suma de la columna 3, (clave 6015), sea igual a la suma del valor de la columna 1 en el país, (clave 6013) + valor de la columna 2 en el exterior, (clave 6014). Si es diferente solicite la aclaración correspondiente.

Verifique que el valor total de esta línea, este registrado en el Cap. XII, línea 178, clave 12005 o 12006.

Será la clave 12005 o 12006 dependiendo de la CIIU en que fue clasificada, la actividad comercial.

### **73. ASISTENCIA TÉCNICA**

Puede o no existir información en esta línea. Se entenderá como la asistencia técnica recibida dentro del ámbito administrativo, de ventas y financiero.

Consolide esta información con la del capítulo V, línea 31 y registre su valor en la línea 179 y/o 180 del capítulo XII.

**74. SERVICIOS BANCARIOS** (chequeras, emisión de estados de cuenta, etc.)

Verifique que el valor de la suma de la columna 3, (clave 6021), sea igual a la suma del valor de la columna 1 en el país, (clave 6019) + valor de la columna 2 en el exterior, (clave 6020). Si es diferente solicite la aclaración correspondiente.

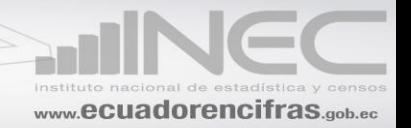

# **75. OTROS GASTOS FINANCIEROS**

Verifique que el valor de la suma de la columna 3, (clave 6024), sea igual a la suma del valor de la columna 1 en el país, (clave 6022) + valor de la columna 2 en el exterior, (clave 6023). Si es diferente solicite la aclaración correspondiente.

### **76. IMPUESTO PREDIAL. (No incluido en el costo de producción)**

Si existe información, verifique que el valor registrado en esta línea + el valor de la línea 48, sea igual al valor registrado en la línea 143 del Cap. VIII, si es diferente solicite la aclaración correspondiente.

**77. OTROS IMPUESTOS.** (No incluidos en el costo de producción. Excluye: los Impuestos a los consumos especiales y valor agregado)

Si existe información, verifique que el valor registrado en esta línea, + el valor de la línea 49, sea igual al valor registrado en la línea 144 Cap. VIII, Si es diferente solicite la aclaración correspondiente.

# **78. GASTOS DE REPRESENTACIÓN**

Son los pagos que realiza la empresa a gerentes y personal de nivel ejecutivo, a los agentes viajeros y a otros empleados que realizan viajes a nombre y en representación de la empresa.

### **79. HONORARIOS PROFESIONALES**

Si existe información en esta línea, verifique que dicho valor sea igual a la suma de los valores registrados en el Capítulo XII, líneas 174, 175, 176,177 y 181.

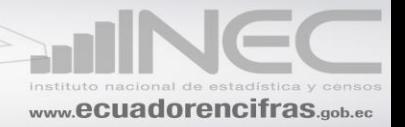

# **80. GASTOS DE VIAJES, VIÁTICOS Y MOVILIZACIONES**

Debe corresponder a los pagos realizados por la empresa en concepto de gastos de hospedaje, alimentación y movilización de los empleados que tienen que realizar viajes fuera de su lugar habitual de trabajo, a nombre de la empresa.

# **81. TRABAJOS DE REPARACIÓN Y MANTENIMIENTO**

Los valores anotados en esta línea debe corresponde a los pagos realizados por trabajos de reparación y mantenimiento corrientes (no de capital) de los activos fijos de propiedad de la empresa, pertenecientes a los departamentos administrativo, de ventas y financiero.

Por ejemplo: la reparación y mantenimiento de vehículos, la reparación y el mantenimiento de las computadoras cajas registradoras, calculadoras, redes de computación, etc., constate que este desglosado en el país y/o en el exterior.

Verifique que el valor de la suma de la columna 3, (clave 6034), sea igual a la suma del valor de la columna 1 en el país, (clave 6032) + valor de la columna 2 en el exterior, (clave 6033). Si es diferente solicite la aclaración correspondiente.

# **82. REPUESTOS Y ACCESORIOS.**

En esta línea deberá constar el valor pagado por los repuestos y accesorios utilizados en la reparación y mantenimiento corrientes (no de capital) de la maquinaria y otros bienes de activo fijo, de la parte administrativa, sin que ello signifique extender su vida útil o el aumento de la capacidad productiva de los activos.

Verifique que el valor de la suma de la columna 3, (clave 6037), sea igual a la suma del valor de la columna 1 en el país, (clave 6035) + valor de la columna 2 en el exterior, (clave 6036). Si es diferente solicite la aclaración correspondiente.

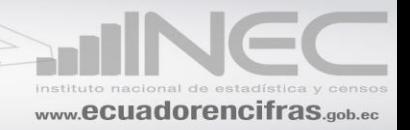

# **83. ENVASES Y EMBALAJES (No incluidos en el costo de producción).**

Deberá constar, solo los utilizados en el departamento administrativo.

# **84. FLETES Y GASTOS DE TRANSPORTE**

Deberá registrarse el valor que se incurre para el transporte de los productos.

Verifique que el valor de la suma de la columna 3, (clave 6041), sea igual a la suma del valor de la columna 1 en el país, (clave 6039) + valor de la columna 2 en el exterior, (clave 6040). Si es diferente solicite la aclaración correspondiente.

# **85. ENERGÍA ELÉCTRICA.**

El procedimiento utilizado, es el mismo aplicado en la línea 50.

El valor registrado en esta línea debe corresponde solo al consumido en los departamentos (de venta, administrativos y financieros).

# **86. COMBUSTIBLES Y LUBRICANTES**

El valor registrado en esta línea + el de la línea 51 (combustibles y lubricantes), debe estar desglosado en el Cap. X, tanto en lo que se refiere a cantidad como valor.

La suma de los valores de las líneas 86 y 51, debe ser igual al valor de la línea 168, clave 10031. Si es diferente, realice las consultas pertinentes a fin de proceder a realizar la corrección correspondiente.

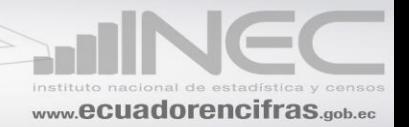

# **87. ALQUILERES.**

Verifique que el valor de la suma de la columna 3, (clave 6046), sea igual a la suma del valor de la columna 1 en el país, (clave 6044) más el valor de la columna 2 en el exterior, (clave 6045). Si es diferente solicite la aclaración correspondiente.

Esta información consolide con la del capítulo VI (línea 88) y Verifique que sea igual a la suma del valor registrado en la línea 191 clave (13017).

# **88. ARRENDAMIENTO MERCANTIL (LEASING)**

El arrendamiento financiero o contrato de leasing (de alquiler con derecho de compra).

Constate que el valor de esta línea + el valor de la línea 87, clave 6046 (alquileres) este desglosado en el Cap. XIII.

Verifique que el valor de la suma de la columna 3, (clave 6049), sea igual a la suma del valor de la columna 1 en el país, (clave 6047) más el valor de la columna 2 en el exterior, (clave 6048). Si es diferente solicite la aclaración correspondiente.

#### **89. PUBLICIDAD**.

Son los pagos por servicios de publicidad realizados por la empresa. Verifique que el valor de la suma de la columna 3, (clave 6052), sea igual a la suma del valor de la columna 1 en el país, (clave 6050) más el valor de la columna 2 en el exterior, (clave 6051). Si es diferente solicite la aclaración correspondiente.

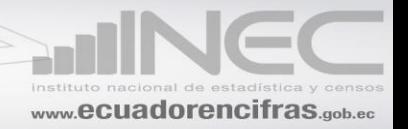

### **90. PRIMAS DE SEGURO (Robo, incendio y otros sobre bienes).**

Si existe información en esta línea verifique que el valor de la suma de la columna 3, (clave 6055), sea igual a la suma del valor de la columna 1 en el país, (clave 6053) más el valor de la columna 2 en el exterior, (clave 6054). Si es diferente solicite la aclaración correspondiente.

# **91. PAGOS DE REGALÍAS**

Si existe información en esta línea verifique que el valor de la suma de la columna 3, (clave 6058, sea igual a la suma del valor de la columna 1 en el país, (clave 6056) más el valor de la columna 2 en el exterior, (clave 6057). Si es diferente solicite la aclaración correspondiente.

### **92. VIGILANCIA Y SEGURIDAD**

Verifique que el valor de esta línea, corresponda a los valores que la empresa ha pagado por concepto de servicios de vigilancia o seguridad. Son pagos que generalmente se realizan a través de otras empresas.

#### **93. LIMPIEZA**

Son los pagos que la empresa ha realizado por concepto de trabajos de limpieza de las oficinas o locales donde funciona la misma. Este rubro aparecerá, únicamente cuando una empresa ha realizado pagos exclusivos por este concepto, generalmente a través de otras empresas.

### **94. ALMACENAMIENTO**

Si existe información en esta línea verifique que el valor de la suma de la columna 3, (clave 6063), sea igual a la suma del valor de la columna 1 en el país, (clave 6061) +

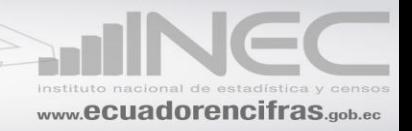

valor de la columna 2 en el exterior, (clave 6062). Si es diferente solicite la aclaración correspondiente.

# **95. COMUNICACIONES (Correo, teléfono, telefax, etc.)**

Son los pagos que realiza la empresa por todos aquellos servicios de comunicación utilizados en los departamentos: administrativo, de ventas y financiero. De este rubro debe excluir el valor pagado por el uso de INTERNET.

# **96. INTERNET**

Verifique que el valor de la suma de la columna 3, (clave 6067), sea igual a la suma del valor de la columna 1 en el país, (clave 6065) + valor de la columna 2 en el exterior, (clave 6066). Si es diferente solicite la aclaración correspondiente.

**IMPORTANTE:** Si existe información en esta línea verifique que exista información en el módulo de TICS.

# **97. AGUA**

El procedimiento utilizado, es el mismo aplicado en la línea 53.

El valor registrado en esta línea debe corresponde solo al consumido en los departamentos (de venta, administrativos y financieros).

### **98. INTERESES**

Son los pagos que ha realizado la empresa por el uso del dinero tomado en préstamo, así como también aquellos (intereses) pagos originados por las operaciones a crédito.

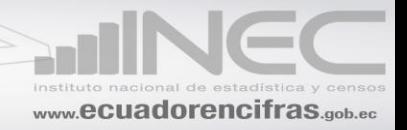

Verifique que el valor de la suma de la columna 3, (clave 6071), sea igual a la suma del valor de la columna 1 en el país, (clave 6069) + valor de la columna 2 en el exterior, (clave 6070). Si es diferente solicite la aclaración correspondiente.

# **99. MATERIALES DE OFICINA (Útiles y materiales de oficina, cuya duración es menor a un año).**

En esta línea debe registrarse el valor pagado por todos aquellos útiles y suministros de oficina consumidos por la empresa.

# **100. DEPRECIACIÓN DE LOS BIENES DEL DEPARTAMENTO ADMINISTRATIVO Y VENTAS (Edificios, muebles y enseres, equipos de oficina, equipos de computación, vehículos etc.)**

Constate que en esta línea se informe únicamente la depreciación que corresponde al año 2015, que no se incluya las depreciaciones de años anteriores.

También verifique que el valor de esta línea + el valor de la línea 29, sea igual al total registrado en la columna 7 del capítulo XIV, clave 14142, si es diferente proceda a realizar las consultas pertinentes a fin de realizar las correcciones que sean necesarias.

#### **101. BAJA DE INVENTARIOS (Pérdida de mercaderías por: robo, daño, etc.).**

Muchas veces, una vez que las mercaderías o los productos han ingresado a las bodegas de la empresa pueden ser objeto de daño, robo, incendio o cualquier otro tipo de siniestro que determinen una pérdida económica. Esto obligará a que las existencias o inventarios sufran una disminución. El valor determinado por la pérdida en las existencias, se anotará en esta línea.

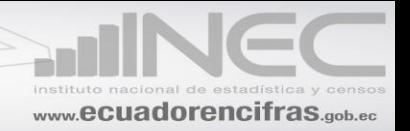

# **102. PERDIDA POR DIFERENCIA DE CAMBIO.**

La pérdida por diferencia de cambio, se presenta cuando una empresa ha realizado transacciones internacionales con la intervención de otra moneda. Por las fluctuaciones (de la moneda) que suelen presentarse en el mercado internacional, puede estar ocasionando pérdidas a una empresa. En este caso, dicho valor, deberá registrarse en esta línea.

# **103. GASTOS EN PROTECCIÓN Y GESTIÓN MEDIO AMBIENTAL**

Compruebe que realmente este valor corresponda a medio ambiente, una manera de medio orientarse sería ver si tiene también información en la línea 55 Costo en protección y gestión en medio ambiente. Si tiene duda realice las indagaciones correspondientes a fin de ratificar o rectificar el dato.

De confirmar que corresponde a medio ambiente, debe también haber contenido en el módulo de medio ambiente, capítulos XVI (gestión ambiental) y/o XVII (sector de bienes y servicios ambientales).

# **104. OTROS GASTOS OPERACIONALES**

Si el valor registrado en esta línea, es mayor al 50% del valor anotado en la línea 62 (clave 6003), solicite el desglose correspondiente y proceda a corregir y reasignar en forma correcta los valores, si es el caso.

Verifique que el valor de la columna 3, (clave 6081), sea igual a la suma del valor de la columna 1 en el país, (clave 6079) + el valor de la columna 2 en el exterior, (clave 6080). Si es diferente solicite la aclaración correspondiente.

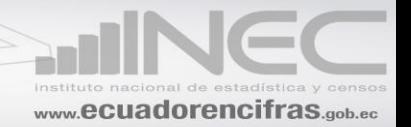

### **105. OTROS INGRESOS**

El valor registrado en esta línea debe ser igual a la sumatoria de los valores registrados desde la fila 106 a la 119.

Verifique que el valor de la suma de la columna 3, (clave 6084), sea igual a la suma del valor de la columna 1 en el país, (clave 6082) más el valor de la columna 2 en el exterior, (clave 6083). Si es diferente solicite la aclaración correspondiente.

# **106. TRABAJOS DE FABRICACIÓN (Prestados a terceros. Solo si tiene como actividad secundaria la Minería, Manufactura, Construcción).**

Si existe información en esta línea, debe verificarse que en el capítulo II se declare como actividad secundaria a la Minería, Manufactura o Construcción. Además este valor tiene que ser menor al margen comercial: Ventas netas de mercadería (línea 7) costo de ventas de mercadería (línea 9).

Verifique que el valor de la suma de la columna 3, (clave 6087), sea igual a la suma del valor de la columna 1 en el país, (clave 6085) + el valor de la columna 2 en el exterior, (clave 6086). Si es diferente solicite la aclaración correspondiente.

# **107. TRABAJOS DE REPARACIÓN Y MANTENIMIENTO (Prestados a terceros).**

Existirá información, solo si tiene como actividad secundaria el servicio o la reparación.

Verifique que el valor de la suma de la columna 3, (clave 6090), sea igual a la suma del valor de la columna 1 en el país, (clave 6088) más el valor de la columna 2 en el exterior, (clave 6089). Si es diferente solicite la aclaración correspondiente.

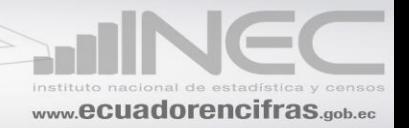

# **108. ASESORÍA**

Verifique que el valor de la suma de la columna 3, (clave 6093), sea igual a la suma del valor de la columna 1 en el país, (clave 6091) más el valor de la columna 2 en el exterior, (clave 6092). Si es diferente solicite la aclaración correspondiente.

### **109. SERVICIOS DE TRANSPORTE (Prestados a terceros).**

Si existe información en esta línea verifique que el valor de la suma de la columna 3, (clave 6096), sea igual a la suma del valor de la columna 1 en el país, (clave 6094) más el valor de la columna 2 en el exterior, (clave 6095). Si es diferente solicite la aclaración correspondiente.

Si existe información en esta línea, debe verificarse que en el capítulo II se declare como actividad secundaria Transportes.

### **110. ALQUILER DE BIENES MUEBLES**

Si existe información en esta línea, verifique que el valor de la columna 3, (clave 6099), sea igual a la suma del valor de la columna 1 en el país, (clave 6097) + el valor de la columna 2 en el exterior, (clave 6098). Si es diferente solicite la aclaración correspondiente.

#### **111. ALQUILER DE BIENES INMUEBLES**

Si existe información en esta línea verifique que el valor de la suma de la columna 3, (clave 6102), sea igual a la suma del valor de la columna 1 en el país, (clave 6100) + el valor de la columna 2 en el exterior, (clave 6101). Si es diferente solicite la aclaración correspondiente.

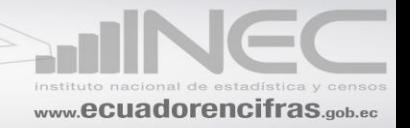

### **112. COMISIONES O MARGEN DE UTILIDAD (Por ventas en consignación)**

Registre el valor por la comisión obtenida de productos en consignación dados a la empresa. Esta información puede o no existir.

En caso de existir verifique que el valor de la suma de la columna 3, (clave 6105), sea igual a la suma del valor de la columna 1 en el país, (clave 6103) más el valor de la columna 2 en el exterior, (clave 6104). Si es diferente solicite la aclaración correspondiente.

# **113. VENTA DE ENERGÍA ELÉCTRICA**

Si existe información en esta línea, verifique que la misma, corresponda efectivamente a ingresos obtenidos por la venta de energía eléctrica a otros establecimientos o personas, pues se ha podido comprobar que en las empresas de comercio, prácticamente no existe esta información. Si el dato registrado no corresponde a venta de energía eléctrica, proceda a ubicar dicho valor en el sitio que corresponda.

# **114. UTILIDAD EN VENTA DE ACTIVOS FIJOS**

Existirá información en esta línea, solo cuando haya datos en el (Capítulo XIV), columna 5 "Ventas y Bajas en el 2015". Caso contrario, solicite la explicación correspondiente y proceda a reubicar los valores si es del caso.

La información entregada en este numeral, tiene que ser el resultado de la siguiente operación:

VALOR DE LA VENTA DE LOS ACTIVOS FIJOS (Precio de venta).

- (-) VALOR DE LOS ACTIVOS FIJOS EN LIBROS (Valor Original Depreciación Acumulada)
- **(=) UTILIDAD EN VENTA DE ACTIVOS FIJOS.**

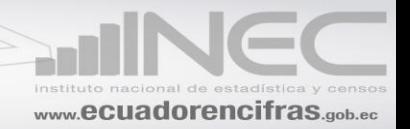

# **115. SUBSIDIOS (SUBVENCIONES)**

Son las transferencias de dinero que el Estado hace a las empresas con la finalidad de mantener los precios a un nivel por debajo de los costos de producción.

Esta información podrá o no existir, si existe confirme.

# **116. INTERESES RECIBIDOS.**

Verifique que el valor de la suma de la columna 3, (clave 6111), sea igual a la suma del valor de la columna 1 en el país, (clave 6109) más el valor de la columna 2 en el exterior, (clave 6110). Si es diferente solicite la aclaración correspondiente.

# **117. DIVIDENDOS POR PROPIEDAD DE ACCIONES EN OTRAS EMPRESAS.**

Verifique que el valor de la columna 3, (clave 6114), sea igual a la suma del valor de la columna 1 en el país, (clave 6112) más el valor de la columna 2 en el exterior, (clave 6113). Si es diferente solicite la aclaración correspondiente.

# **118**. **UTILIDAD POR DIFERENCIA DE CAMBIO.**

Se refiere a la utilidad que ha obtenido una empresa como consecuencia de las fluctuaciones en el tipo de cambio por concepto de las importaciones o exportaciones realizadas en otra moneda durante el año 2015.

### **119**. **OTROS INGRESOS (Adjuntar detalle).**

Si el valor registrado en esta línea es mayor al 50% de lo registrado en la línea 105 (Clave 6084), solicite el desglose correspondiente y proceda si es del caso, a reubicar en los respectivos rubros los valores.

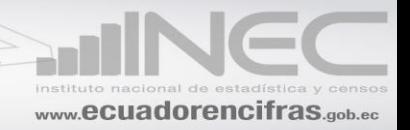

Verifique que el valor de la columna 3, (clave 6118), sea igual a la suma del valor de la columna 1 en el país, (clave 6116) + valor de la columna 2 en el exterior, (clave 6117). Si es diferente solicite la aclaración correspondiente.

# **120. UTILIDAD O PÉRDIDA DEL EJERCICIO**

El valor registrado en esta línea debe ser igual a:

# UTILIDAD BRUTA (línea 61)

- ( -)GASTOS OPERACIONALES (línea 62)
- (+)OTROS INGRESOS (línea 105)
- **= UTILIDAD O PÉRDIDA DEL EJERCICIO**

# **121. 15% PARA TRABAJADORES (Participación en las utilidades)**

El valor registrado en esta línea, no debe ser menor al 5% ni mayor al 20% del valor anotado en la línea 120 (utilidad o pérdida del ejercicio). Si sobrepasa estos límites solicite aclaración

# **122. DIVIDENDOS PAGADOS A ACCIONISTAS**

Puede o no haber información, si existe, verifique que los valores de la columna 3, sea igual a la suma de la columna 1 + la columna 2.

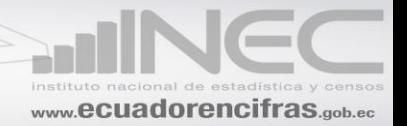

# **CAPÍTULO VII**

# **COSTO DE VENTAS DE LAS MERCADERÍAS EN EL 2015**

Corresponde al costo de la mercadería comprada para la reventa. Siempre existirá información en este capítulo, caso contrario solicite la información respectiva. Las mercaderías señaladas, deben tener estrecha relación con la actividad que realiza la empresa.

En nombre de las mercaderías no acepte información generalizada o sin especificación, tampoco unidades de medida confusas o que no estén claras o precisas.

Verifique que todas las mercaderías señaladas en la columna 1 (Nombre), tengan información en:

- la columna 3 (Unidad de medida) la cual debe tener relación con la mercadería señalada en el cuestionario. Dependiendo de la mercadería, la unidad de medida puede ser litros, metros, kilos, etc.
- Columna 4 (Cantidad)
- Columna 5 (Valor); esto tratándose de mercaderías nacionales

Para las mercaderías importadas se procederá de la misma manera, si no se cumple con estas condiciones, solicite la aclaración respectiva.

Establezca los precios promedios de cada una de las mercaderías, dividiendo el valor para la cantidad, registre dicho valor en un costado derecho del formulario y verifique que el dato obtenido esté acorde con los precios que rigen en el mercado. Si algún dato no le parece correcto, solicite la aclaración correspondiente.

Si tiene información al mismo tiempo, en mercaderías nacionales e importadas, compare los precios promedios de las mercaderías importadas con los precios promedios de las mercaderías nacionales y observe que no existan diferencias demasiado exageradas.

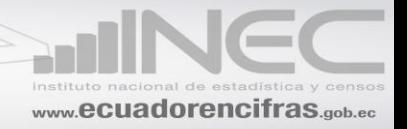

Cualquier inquietud o duda que tenga con relación a un precio promedio, solicite la aclaración correspondiente.

En los últimos tiempos se ha podido comprobar que los precios unitarios de las mercaderías importadas suelen ser mayores que los de las mercaderías nacionales.

Pueda que en algunos casos se presente este fenómeno, en otras, pueda que sea lo contrario, de todas maneras, si los precios promedios de las mercaderías nacionales son mayores que los de las mercaderías importadas, verifique que dichos precios, no excedan en más del 40%. Si sobrepasan estos límites, solicite la aclaración correspondiente.

Si existe información en la línea 138 (otras mercaderías), de la columna 5 o columna 7, verifique que dicho valor, no exceda en más del 40%, frente a la suma de las filas de la 123 a la 137, si es mayor solicite la aclaración correspondiente y proceda a reubicar en forma correcta los datos si es del caso.

Codifique cada una de las mercaderías utilizando para el efecto, la Clasificación Central de Productos Versión 2 (CPC2) y la Clasificación Nacional de Actividades Económicas-Revisión 4.0 (CIIU4)

El código de cada mercadería constará de 13 dígitos: Los 9 últimos dígitos corresponderá a la CPC donde se encuentra el producto y los 4 primeros dígitos corresponderá a la CIIU donde esté ubicado este producto por ejemplo:

La empresa vende al por mayores receptores de radio, Usted en la CIIU4-CPC2, encontrará la siguiente información:

En el documento Clasificación Nacional de Productos (CPC2) tenemos: Venta al por mayor de receptores de radio con el código 61142.02.01 y la CIIU4 que le corresponde a ese producto es G4649.11. Tomando en consideración todo lo mencionado anteriormente los cuatro primeros dígitos de la CIIU4 será 4649 y los 9 restantes será 611420201

### El código que debe registrar será: 4649611420201

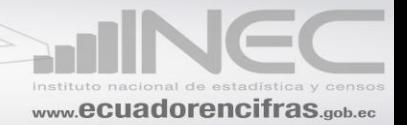

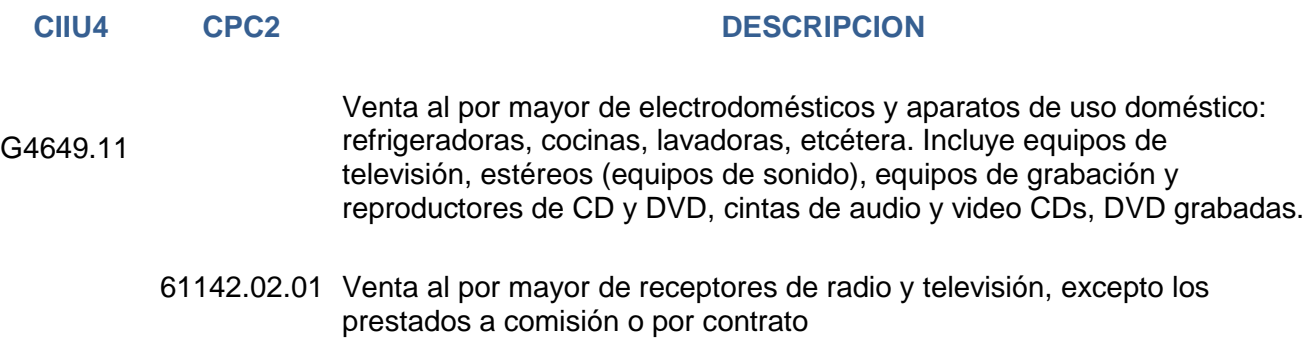

De igual manera codifique la unidad de medida, en base de la tabla respectiva. Dependiendo de la mercadería, el código de la unidad de medida podrá ser 53 si es unidades, 24 si es kilos, 29 si es metros, etc.

Verifique los totales en las columnas de valor, tanto de las mercaderías nacionales como importadas (columnas 5 y 7) y proceda a realizar cualquier corrección si es del caso.

**Sume los valores registrados en la columna 4, de la línea 123 a la línea 137 y**  registre el valor en la línea 139 clave 7094,

**Sume los valores registrados en la columna 6, de la línea 123 a la línea 137 y**  registre el valor en la línea 139 clave 7096,

# **CAPÍTULO VIII**

#### **IMPUESTOS EN EL 2015**

### **140. IMPUESTO AL VALOR AGREGADO (IVA) COBRADO, (12 %)**

Siempre habrá información en esta línea y corresponde al valor que la empresa ha cobrado (ventas), por cualquier tipo de transacción que estuvo grabada con este impuesto.

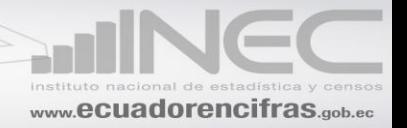

# **141. IMPUESTO AL VALOR AGREGADO (IVA) PAGADO, (12 %)**

Siempre habrá información en esta línea y corresponde al valor que la empresa ha pagado (compras), por cualquier tipo de transacción que estuvo grabada con este impuesto.

# **142. IMPUESTOS A LOS CONSUMOS ESPECIALES ICE (a los cigarrillos, licores, Vehículos no necesariamente de lujo, servicios telefónicos, etc.)**

Habrá información en esta línea, si la empresa se dedica a la venta o comercialización de licores, cigarrillos, vehículos no necesariamente de lujo, gaseosas, etc., tenga presente que el Impuesto a los Consumos Especiales (ICE), está gravado solamente a determinados productos; En consecuencia, es posible que algunas empresas, no dispongan de esta información. Si la empresa no tiene como actividad, la venta o comercialización de los indicados productos y tiene información en esta línea, solicite aclaración, o en su defecto, haga constar la justificación en observaciones.

### **143. IMPUESTO PREDIAL**

El dato registrado en esta línea, debe ser igual a la suma de los valores registrados en el Capítulo V, línea 48 + el valor del Cap. VI, línea 76. Si es diferente solicite aclaración.

#### **144. OTROS IMPUESTOS**

El dato registrado en esta línea, debe ser igual a la suma de los valores registrados en el Capítulo V, línea 49 + el valor del Cap. VI, línea 77. Si es diferente solicite aclaración.

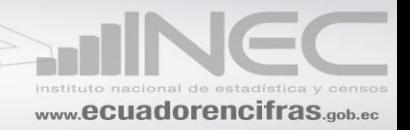

Debe registrarse, todos aquellos impuestos que no correspondan a los señalados en los numerales anteriores. Ejemplo, permisos de funcionamiento, licencias, etc.

### **145. IMPUESTO NETO**

Verifique que el valor de esta columna (clave 8006), sea igual al resultado de la siguiente operación:

Línea 145 = líneas 140-141+142+143+144. Si es diferente corrija el dato.

# **CAPÍTULO IX**

#### **INVENTARIOS EN EL 2015**

Compruebe que los valores anotados en Saldo a Enero 1 del 2015 en cualquiera de los numerales, sean iguales a los valores que informó al 31 de Diciembre del 2014 por los mismos conceptos, si no se presenta esta igualdad, solicite aclaración.

Si la empresa tiene como única actividad el Comercio, deberá tener información siempre en la línea 150 saldos al 1 de enero del 2015 y saldo al 31 de diciembre del 2015, en Mercaderías

# **146. MATERIAS PRIMAS, MATERIALES AUXILIARES, REPUESTOS Y ACCESORIOS, ENVASES Y EMBALAJES. (Solo si tiene como actividad secundaria la Minería, Manufactura o Construcción).**

El valor de la línea 146, clave 9001, deberá ser mayor o igual al valor del Cap. V, línea 15 (inventario inicial de materias primas). Si es menor, solicite aclaración.
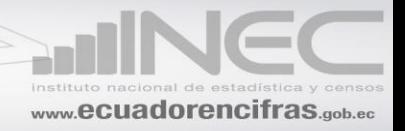

El valor de la línea 146, clave 9002, deberá ser mayor o igual al valor registrado en el Cap. V, línea 17 (inventario final de materias primas). Si es menor solicite aclaración.

#### **148. PRODUCTOS TERMINADOS (Solo si tiene como actividad secundaria la Minería, Manufactura o Construcción).**

El valor de la línea 148, clave 9005, deberá ser igual al valor del Cap. V, línea 59 (inventario inicial de productos terminados). Si es diferente, solicite aclaración y proceda a realizar los cambios respectivos

El valor de la línea 148, clave 9006, deberá ser igual al valor registrado en el Cap. V, línea 60 (inventario final de productos terminados), si es diferente solicite aclaración y proceda a realizar los cambios respectivos.

#### **149. PRODUCTOS EN PROCESO (Solo si tiene como actividad secundaria la Minería, Manufactura o Construcción).**

El valor registrado en esta línea 149, clave 9007, deberá ser igual al valor anotado en el Cap. V, línea 57 (inventario inicial de productos en proceso), si es diferente solicite aclaración y proceda a realizar los cambios respectivos.

Igualmente, el valor registrado en la línea 149, clave 9008, deberá ser igual a lo registrado en la línea 58 (inventario final de productos en proceso). Si es diferente, solicite aclaración y proceda a realizar los cambios respectivos.

#### **150. MERCADERÍAS**

El valor de la línea 150 clave 9009 saldo 1 de enero del 2015, deberá ser igual al valor de la línea 10 del Capítulo V. Si es diferente, solicite aclaración.

El valor de la línea 150 clave 9010 saldo 31 de diciembre del 2015, deberá ser igual que el valor de la línea 12 del Capítulo V. Si es diferente solicite aclaración.

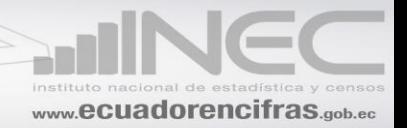

#### **151. OTROS BIENES**

Corresponderá a inventarios que no se encuentre dentro de los descritos en este capítulo.

#### **152. TOTAL**

Verifique que el valor de la línea 152, clave 9013, sea igual al resultado de la suma de las claves (9001+9003+9005+9007+9009+9011); si es diferente corrija el dato.

Verifique que el valor de la línea 152, clave 9014, sea igual al resultado de la suma de las claves (9002+9004+9006+9008+9010+9012); si es diferente corrija el dato.

#### **CAPÍTULO X**

#### **COMBUSTIBLES Y LUBRICANTES UTILIZADOS EN EL 2015**

Compruebe que el valor total de la línea 168, clave 10031 registrado en este capítulo sea igual a la suma de los valores declarados en las líneas 51 del Capítulo V y 86 del Capítulo VI.

El valor registrado en la columna 3 (valor), línea 168, clave 10031 (total), debe ser igual a la sumatoria de los **valores** registrados en las líneas 153 a 167.

Sume los valores registrados en la columna 2 (cantidad) y registre el total en la línea 168, (clave 10030).

Proceda a obtener los precios promedios de cada uno de los combustibles y lubricantes (valor / para cantidad), estos precios deberán estar dentro de los intervalos señalados como mínimo y máximo tomando en consideración la siguiente tabla:

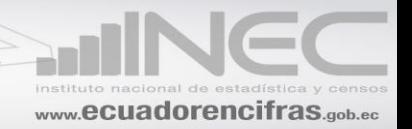

#### **LIMITE DE PRECIOS UNITARIOS DE COMBUSTIBLES Y LUBRICANTES 2015**

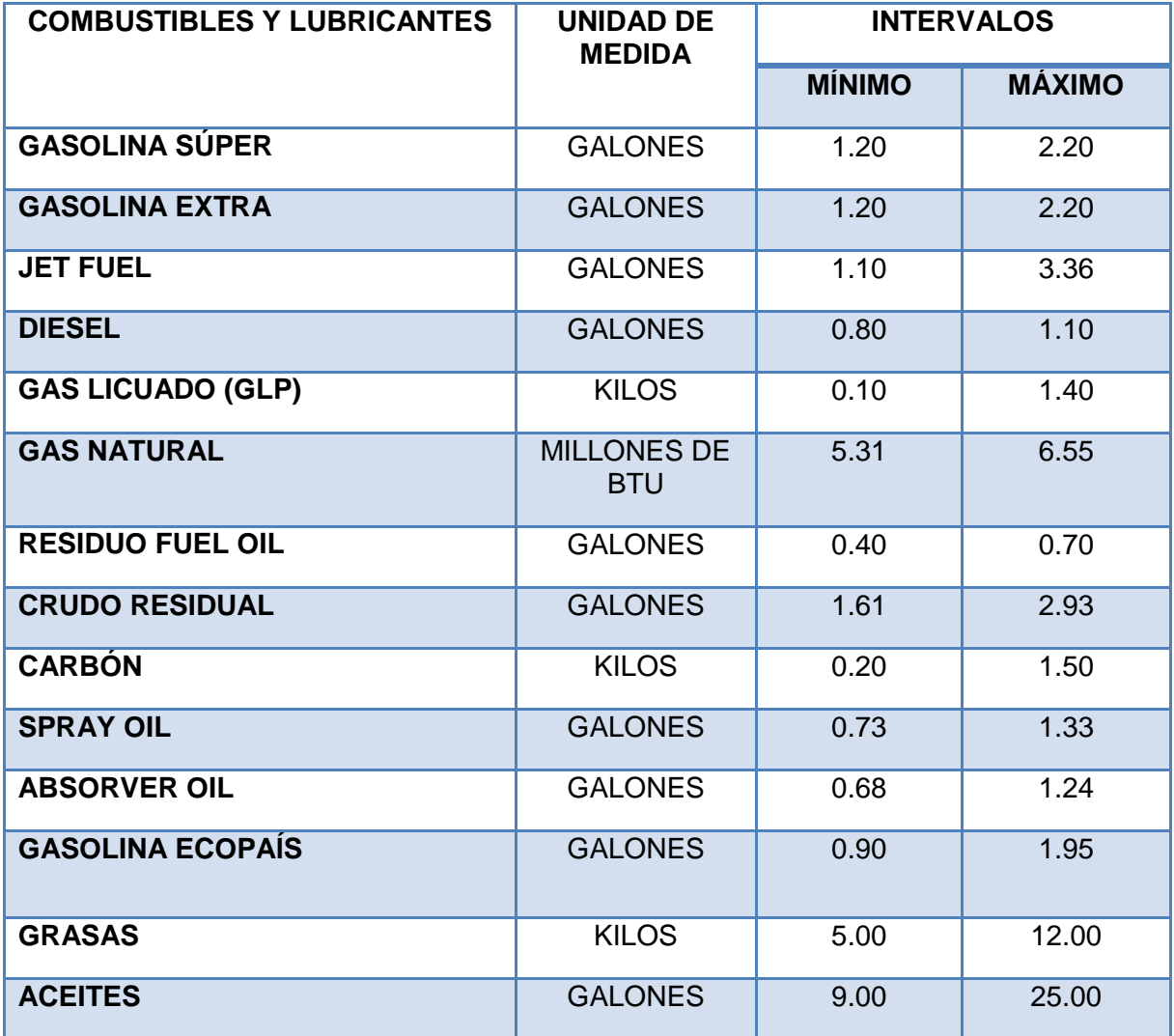

Si no están dentro de los intervalos antes mencionados, solicite aclaración y proceda a realizar las correcciones pertinentes.

Es de mencionar que en la columna 1, ya están asignadas las unidades de medida en que debe ir el combustible o lubricante si han informado en otras unidades de medida, realice

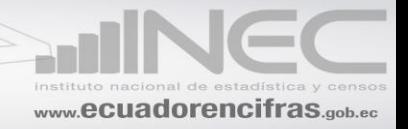

las transformaciones pertinentes utilizando la respectiva Tabla de Códigos que se le ha proporcionado.

Además el precio promedio obtenido del combustible analizado ubique en el margen derecho si la información viene en formulario impreso (este en el caso de las microempresas).

#### **CAPÍTULO XII**

#### **PAGOS POR SERVICIOS (HONORARIOS Y COMISIONES) EN EL 2015**

Confirme que la suma de las líneas 174 a la 181 corresponda al total registrado en la línea 182 columna 2, clave 12010. Si es diferente corrija el dato.

Si existen comisiones por ventas, en la línea 178. Confirme que se haya señalado una sola vez la cual puede ser Al por mayor o Al por menor, dependiendo de la actividad principal señalada en el CÓDIGO CIIU4 en PARA USO DEL INEC., Además verifique que este valor sea igual a la informada de la línea 72, código 6015 del Capítulo VI.

El total registrado en la línea 179 (clave 12007) y/o línea 180 (clave 12008), debe ser igual a la suma de los valores registrados en el capítulo V, fila 31, clave 5031 + el valor registrado en la línea 73 del capítulo VI. Si es diferente corrija el dato.

El total registrado en la línea 182, (clave 12010) debe ser igual a la sumatoria de las líneas 174 a la 181.

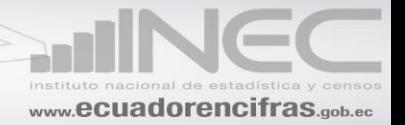

### **CAPÍTULO XIII**

#### **PAGOS POR SERVICIOS DE ALQUILER EN EL 2015INCLUYE BIENES EN LEASING**

Confirme que la suma de las líneas 183 a la 190 de la columna 3, corresponda al total registrado en la línea 191, clave 13017 de este capítulo. Si es diferente corrija el dato.

El total registrado en la línea 191, clave 13017, debe ser igual al valor registrado en las líneas: 52, clave 5062 del capítulo  $V + 87$ , clave 6046 + 88, clave 6049 del capítulo VI.

En la Columna 2, acepte la información que se registra en el tiempo de alquiler del bien (en meses), durante el año de referencia. Ejemplo 05, 04, 10, 01, etc... En caso de ser menor de un mes, el valor registrado debe ser cero.

#### **CAPÍTULO XIV**

#### **ACTIVOS FIJOS (VALORES EN DÓLARES) EN EL 2015**

Verifique que la información consignada en la columna "saldo al 1º de Enero del 2015", por cada uno de los conceptos, sea igual a la que entregó al 31 de Diciembre del 2014 (Costo Histórico). Si no se presenta esta igualdad, solicite la aclaración correspondiente y proceda a realizar las correcciones que sean del caso, o en su defecto, a indicar en observaciones las justificaciones de tal situación.

Para todas y cada una de las clases de activos, verifique que se cumpla la siguiente operación:

SALDO AL 1º DE ENERO DEL 2015

- (+) CONSTRUCCIÓN, FABRICACIÓN DE ACTIVOS CON PERSONAL PROPIO DEL ESTABLECIMIENTO EN EL 2015
- (+) COMPRA DE BIENES NUEVOS EN EL 2015
- (+) COMPRA DE BIENES USADOS EN EL 2015

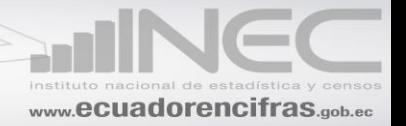

- ( -) VENTAS Y BAJAS EN EL 2015
- (+) REVALORIZACIÓN Y AJUSTES POR VALOR DE MERCADO EN EL 2015

#### **= SALDO AL 31 DE DICIEMBRE DEL 2015.**

La Construcción, Fabricación de activos fijos con personal propio de la Empresa en el 2015, columna 2, **debe corresponder a las construcciones o a la fabricación de activos realizadas por la empresa, utilizando a su propio personal**, es decir, al personal que labora en la producción o fabricación de los bienes que produce la empresa. **Si no es así,** dicha información, traslade a la **COLUMNA, COMPRA DE BIENES NUEVOS**

En virtud de que se ha podido demostrar que existe confusión, tanto por los informantes como por los investigadores, críticos-codificadores y se está registrando en esta columna las construcciones o la fabricación de activos que ha realizado la empresa con la contratación de otras entidades o personas que no forman parte de la empresa investigada, se solicita que si existen datos en esta columna, se haga la indagación correspondiente, para ver si dichos valores, corresponden o no a esta denominación. Si luego de la indagación se determina lo contrario, proceda como se indicó anteriormente, es decir, traslade todos los valores anotados, a la columna COMPRA DE BIENES NUEVOS (columna3).

Si existe información en la columna 5 "Ventas y Bajas en el 2015", debe también tener en la columna 7 (Depreciación del Ejercicio Económico 2015) y en la columna 8 (Depreciación Acumulada al 31 de diciembre) De no darse cumplimiento a lo indicado solicite aclaración.

Habrá información en las columnas 10 (utilidad por venta de activos fijos) y 11 (perdida por venta de activos fijos) solamente, en el caso de que la empresa en la columna 5 informó venta de activos.

En la columna 10 (utilidad por venta de activos fijos) habrá información si existe datos en la columna 5 (ventas), columna 7 (Depreciación del Ejercicio Económico 2015) y columna 8 (depreciación acumulada) al 31 de diciembre del 2015.

Se procederá de la misma forma que en el caso anterior si es perdida, pero el valor estará en la columna 11 (perdida por venta de activos fijos).

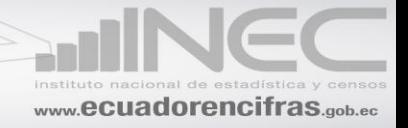

Si existe información en cualquiera de las líneas de la columna 10 (utilidad por venta de activos fijos), la suma de estos valores, columna 10, línea 204, clave14145, debe ser igual al valor informado en el Cap. VI, línea 114 (utilidad en venta de activos fijos), si es diferente solicite aclaración.

Si tiene perdida, columna 11 (perdida por venta de activos fijos), línea 204, clave 14146, confirme que dicho valor se haya registrado en el Cap. VI, línea 104 (Otros gastos operacionales).

No cumplirán con el requisito de tener información en la columna 7 (Depreciación del ejercicio económico 2015) y columna 8 (Depreciación Acumulada al 31 de diciembre), en el caso de ventas de terrenos, maquinaria y equipo en montaje y en tránsito y construcciones en curso.

Si el valor registrado en la **columna "Ventas y Bajas", corresponde a baja(s) de activos**, debe indicarse esta novedad en Observaciones. Debe tenerse en cuenta que cuando se da de baja también se elimina la Depreciación Acumulada.

#### **DEPRECIACIÓN DEL EJERCICIO ECONÓMICO (COLUMNA 7)**

Verifique que el valor registrado en la columna 7 (Depreciación del Ejercicio Económico 2015), línea 204 (clave, 14142); sea igual a la suma de los valores registrados en las líneas 29 del Capítulo V (depreciación de maquinaria, equipo, instalaciones y edificios de la fábrica) + la línea 100 del Capítulo VI (depreciación de los bienes del departamento administrativo y ventas). Si es diferente, solicite la aclaración correspondiente y proceda a corregir los datos.

Verifique línea por línea que los valores registrados en la columna 7 (depreciación del ejercicio económico 2015), no sean mayores al 35 % con respecto a los valores línea por línea de la columna 9 (saldo al 31 de diciembre del 2015). Caso contrario solicite aclaración.

#### **DEPRECIACIÓN ACUMULADA AL 31 DE DICIEMBRE DEL 2015. (COLUMNA 8)**

Verifique que el valor registrado, en cada uno de los activos fijos, corresponda a la depreciación acumulada, hasta el 31 de diciembre del 2015. Además confirme línea por

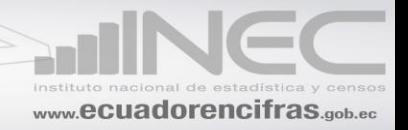

línea que la depreciación acumulada sea menor o igual al valor del saldo al 31 de diciembre del 2015.

#### **TIEMPO DE USO DEL ACTIVO (COLUMNA 12)**

Si en la columna 12, **tiempo de uso del activo (en años),** los activos tienen menos de un año, registre 0 y ponga en observaciones el número de meses.

Constate que se haya registrado en cada línea que tenga activo este dato, a excepción de la línea 192 (terrenos), 193 (Maquinaria y equipo en montaje y en tránsito) y 194 (construcciones en curso), en caso de existir dato explique en observaciones.

#### **CAPÍTULO XV**

#### **ACTIVOS INTANGIBLES EN EL 2015.**

Si existe información en las filas 205 y/o 206 confirme que la suma sea menor, a lo informado en el Cap. V, línea 30.

Confirme que el valor total de la columna 2 clave (15014), corresponda a la suma de la columna desde la línea 205 a la 209.

Si consta información en las filas: 205 (patentes), 206 (marcas), 207 (franquicias) y 208 (derechos de llave), verifique que estén los datos del año de la compra, valor de la compra y duración en años

Los activos intangibles comprenden Marcas, Patentes, Franquicias, Derechos de Llave, etc.

La Marca, es el derecho que tiene una empresa para comercializar un producto exclusivo, bajo un nombre o una denominación. Por ejemplo, Zapatos Nyke; Muebles ATU; Sanitarios EDESA, etc.

Las Patentes son los derechos que tiene el poseedor de una propiedad industrial por la exclusividad en la explotación de una invención por un tiempo determinado.

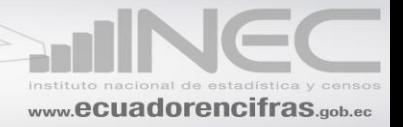

Las Franquicias son las concesiones otorgadas por una empresa, a fin de que otra empresa, pueda comercializar un determinado producto o prestar un servicio bajo su misma razón Social y condiciones de la empresa principal.

Los Derechos de Llave, constituye el prestigio o el privilegio que ha adquirido una empresa a lo largo del tiempo, sea por su ubicación o por la calidad de sus productos.

# **MÓDULO AMBIENTAL**

# **CAPÍTULO XVI.- GESTIÓN AMBIENTAL PARA EMPRESAS MANUFACTURERAS EN EL 2015**

**De acuerdo a la información recopilada en el capítulo IV, su empresa contó con el nímero de personal ocupado siguiente: (16001):** En la casilla 16001, el aplicativo debe recuperar y desplegar el número de personas ocupadas que se registra en la línea 6, casilla 4078 (Total de número de personas ocupadas (hombres y mujeres) en el mes de noviembre). *Observación*: El informante no necesita ingresar en esta casilla ninguna información, porque el aplicativo la muestra automáticamente. En el caso de formularios impresos, el encuestador debió copiar el valor de la casilla 4078 en esta casilla para proceder a llenar la información de este capítulo.

**Pregunta 1: Del personal ocupado de la empresa (mes de noviembre 2015), ¿Existió al menos una persona encargada de realizar actividades ambientales?.** Obligatorio. En el caso de contestar "Sí", ir a la pregunta 1.1; en el caso de contestar "No", pasar a la pregunta 3.

**Pregunta 1.1: ¿Cuántas personas se dedicaron a realizar actividades ambientales?** Obligatorio si respondió "Sí" en la pregunta 1. Validar si este valor es mayor que 0 y menor o igual que casilla 16001. En caso contrario, el aplicativo debe mostrar al informante un mensaje de error. En el caso de formularios impresos, el encuestador debió asentar un valor que cumpla con la condición de validez antes mencionada. Esta casilla tiene formato numérico ordinal (enteros positivos mayores o iguales a 1). En la pregunta 1.1a debe ir un número menor o igual a la pregunta 1.1. En la pregunta 1.1b debe ir un número menor o igual a la pregunta 1.1.

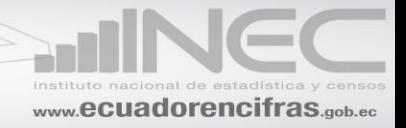

**Nota:** la suma de la pregunta 1.1a y 1.1b debe ser igual a la pregunta 1.1. NO puede ser mayor que este número

**Pregunta 1.2: Indicar el total de sueldos y salarios anuales pagados de las personas que se dedicaron a actividades ambientales en su empresa.** Obligatorio si respondió "Si" en la pregunta 1; en esta casilla debe ir el valor en dólares de los Estados Unidos (USD). Este valor no puede ser mayor a lo ingresado en el capítulo de IV (casillera 4094).

**Pregunta 2: ¿La empresa contó con un departamento o unidad administrativa dedicada a actividades ambientales?** Obligatorio si respondió "Sí" en la pregunta 1. Debe existir al menos una respuesta "Sí" ó "No". En el caso de contestar "Sí", ir a la pregunta 2.1; en el caso de contestar "No", pasar a la pregunta 3.

**Pregunta 2.1: ¿Cuál fue el presupuesto en el año 2015 de ese departamento o unidad administrativa?** Obligatorio si respondió "Sí" en la pregunta 2. Validar si este valor es mayor que 0 y menor que la resta: [*Var*(5003) *Var*(5007)] (Margen comercial). En caso contrario, mostrar mensaje de error. Formato numérico de escala (F20.2) En el caso de formularios impresos, el encuestador debió asentar un valor que cumpla con la condición de validez antes mencionada. Esta casilla tiene formato numérico de escala (valores reales positivos, incluyendo al 0).

**Pregunta 3: ¿La actividad principal de su empresa contó con:…** Debe escogerse una sola respuesta de las cinco alternativas posibles. En el caso de elegirse la opción "5. Ninguno?", pasar a la pregunta 4. El aplicativo debe garantizar que se elija una sola de las opciones. En el caso de formularios impresos, el encuestador debió asentar obligatoriamente un valor del conjunto 1, 2, 3, 4 ó 5. Esta casilla tiene formato numérico ordinal.

**Pregunta 3.1: ¿Quién emitió este permiso:…** Pregunta activa únicamente si en la Pregunta 3 se respondió "1, 2, 3 ó 4". En el caso de elegirse la opción "3. Otro?", pasar a la Pregunta 3.1.1. En caso contrario, pasar a la Pregunta 3.2. En el caso de formularios impresos, el encuestador debió asentar obligatoriamente un valor del conjunto 1, 2 ó 3. Esta casilla tiene formato numérico ordinal.

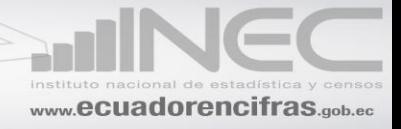

**Pregunta 3.1.1: En el caso de que sea otra entidad (3), especificar el nombre de la entidad que le otorgó el permiso:** Pregunta activa únicamente si en la Pregunta 3.1 se respondió "3. Otro?". En el caso de formularios impresos, el encuestador debió asentar el nombre completo de la entidad que emitió el certificado o permiso ambiental. Esta casilla tiene formato cadena de texto (100 caracteres).

**Pregunta 3.2: Registrar el número de permiso ambiental:** Pregunta activa únicamente si en la Pregunta 3 se respondió "1, 2, 3 ó 4". Esta casilla es un conjunto de campos alfanuméricos formateados según el patrón: AAA-AA-NNNN-NNNNNN (A=letra; N=dígito). El encuestador obligatoriamente debió llenar bajo este formato el conjunto de campos que forman el número de registro ambiental.

**Pregunta 4: ¿Algún proceso dentro de la actividad principal de la empresa contó con la certificación ISO 14001?** Obligatorio. En el caso de contestar "Sí", continuar con la pregunta 4.1; en el caso de contestar "No", pasar al Capítulo XVII.

**Pregunta 4.1: ¿Quién emitió esta certificación:…** Obligatorio si respondió "Sí" en la pregunta 4. Debe existir una sola respuesta (1 ó 2 ó 3 ó 4). En el caso de elegirse "4. Otro?", pasar a la pregunta 4.1.1. En los demás casos, pasar al Capitulo XVII. Formato numérico ordinal.

**Pregunta 4.1.1: En el caso de que sea otra entidad (4), especificar el nombre de la entidad que le otorgó la certificación:** Pregunta activa únicamente si en la Pregunta 4.1 se respondió "4. Otro?". En el caso de formularios impresos, el encuestador debió asentar el nombre completo de la entidad que emitió la certificación ISO 14001. Esta casilla tiene formato cadena de texto (100 caracteres).

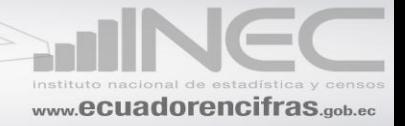

# **CAPÍTULO XVII.- SECTOR DE BIENES Y SERVICIOS AMBIENTALES 2015**

**Restricción sobre la variable 17001:** obligatorio debe tener información bajo la siguiente condición:  $Var(17001) = Var(14137) + Var(14138) + Var(14139)$ 

En el caso de que conteste que "SI" en las columnas (1), (3) y (5), se debe registrar un valor mayor que 0 y menor que el 100% de la resta de las variables (5006) menos (5010) en las columnas (2), (4) y (6).

**(PRODUCCIÓN) ¿En 2015, esta empresa elaboró algún bien o prestó algún servicio cuya finalidad principal era…** En esta pregunta desde el número de línea 211 hasta el 226, en la columna (1) obligatoriamente debe existir una respuesta "SI" o "NO", en el caso de tener la respuesta "SI" obligatoriamente debe haber un valor en la columna (2) con respecto al casillero que obtuvo la respuesta "SI".

El total de la columna 2, de la línea 211 a la línea 226, no puede ser superior que la diferencia de las variables línea 7, casilla 5006 menos línea 10, casilla 5010.

**INVERSIÓN (Equipos e instalaciones integrados o independientes) ¿En 2015, esta empresa realizó alguna inversión cuya finalidad principal era…** En esta pregunta desde el número de línea 211 hasta el 226, en la columna (3) obligatoriamente debe existir una respuesta "SI" o "NO", en el caso de tener la respuesta "SI" obligatoriamente debe haber un valor en la columna (4) con respecto al casillero que obtuvo la respuesta "SI".

El total de la columna 4, de la línea 211 a la línea 226, no puede ser superior al casillero 17001 del mismo capítulo XVII.

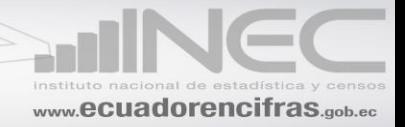

**GASTOS CORRIENTES (mantenimiento, reparación,...) ¿En 2015, esta empresa gastó en algún bien o servicio cuya finalidad principal era…** En esta pregunta desde el número de línea 211 hasta el 226, en la columna (5) obligatoriamente debe existir una respuesta "SI" o "NO", en el caso de tener la respuesta "SI" obligatoriamente debe haber un valor en la columna (6) con respecto al casillero que obtuvo la respuesta "SI".

El total de la columna 6, de la línea 211 a la línea 226, no puede ser superior al resultado de la suma de las variables 5065 capítulo V y 6078 capítulo VI (5065+6078)

# **CAPÍTULO XVIII.- GENERACIÓN DE ENERGÍA ELÉCTRICA. CONSUMO Y CAPTACIÓN DE AGUA 2015**

# **SECCIÓN 1. ENERGÍA ELÉCTRICA**

#### **Pregunta 1. Registrar información sobre la Energía Eléctrica comprada (Red pública) en 2015:**

En la pregunta 1, llenar obligatoriamente los campos de cantidad (2) y valor (3). Refiérase a la restricción que vincula a esta variable con la de la Pregunta 5. En la columna (3) se aplica la siguiente condición:  $Var(18002) < Var(5060) + Var(6042)$ .

Tengan presente que, todas las empresas, deberán informar, el consumo de energía eléctrica, el costo de Kilovatio de energía eléctrica deberá estar en el siguiente intervalo: mínimo 6 centavos de dólar y máximo 40 centavos, si no se ajusta a lo indicado, solicite aclaración y proceda a realizar las correcciones que sean el caso.

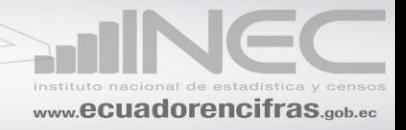

La variable 18003 (Observación) debe ser llenada obligatoriamente cuando al menos una de las variables: 18001 (cantidad) o 18002 (valor USD) no tengan registro. Este hecho se considera excepcional, ya que ambas variables deberían tener valores válidos (valores de escala mayores que cero) en la mayoría de casos.

#### **Pregunta 2. La empresa dispuso de energía eléctrica (red pública) para el funcionamiento de la actividad productiva principal?**

En esta pregunta, obligatorio debe tener una respuesta "SI" o "NO" En el caso de contestar "SI" sigue a la pregunta 2.1. En el caso de que conteste "NO" Obligatorio pasar la pregunta 3

#### **Pregunta 2.1 Registrar el/los Números de medidor(es) (suministro) eléctrico de la planta productiva:**

Esta pregunta es obligatorio si en la pregunta 2 contestó que "Sí". Puede haber varios números de suministro eléctrico (medidores) que se usen para la actividad productiva principal.

#### **Pregunta 3. En 2015, la empresa generó energía eléctrica alternativamente o complementariamente a la energía de la red pública (Energía renovable o generador)?**

En esta pregunta, obligatorio debe tener una respuesta "SI" o "NO" En el caso de contestar "SI" sigue a la pregunta 3.1. En el caso de que conteste "NO" Obligatorio pasar al módulo II AGUA.

#### **Pregunta 4. La energía generada fue destinada a:…**

Esta pregunta es obligatorio para los que contestaron "SI" en la pregunta 3. En la columna (1) obligatorio debe tener al menos un "SI" (var(18004) o var(18006)). Si en la columna 1 contesta "Sí", debe obligatoriamente registrar un porcentaje en la var(18005) o en la var(18007). El casillero 18008 es la suma automática de los porcentajes (debe dar 100%).

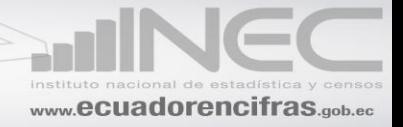

#### **Pregunta 5. 5. Registrar la energía producida y consumida:**

Esta pregunta es obligatoria para las columnas (2) cantidad y (3) valor. La cantidad debe registrarse en kWh y el valor en dólares de Estados Unidos (USD). Estas casillas deben tener valores correspondientes a cada unidad indicada. Validar los valores (columnas 3) bajo la siguiente condición: Var $(18002) + \text{Var}(18010) = \text{Var}(5060) + \text{Var}(6042)$ .

#### **Pregunta 6. La empresa generó energía eléctrica por fuentes renovables tales como:…**

Para esta pregunta en la columna (1), en cada tipo de fuentes de energía debe existir una respuesta "SI" o "NO". En el caso de tener "SI" en la columna (1); en la columna 2 debe registrar los Kwh generados

#### **SECCIÓN 2. AGUA**

#### **Pregunta 1. Registrar información sobre agua comprada de Red Pública en 2015:**

En la pregunta 1, llenar obligatoriamente los campos de cantidad (2) y valor (3). Refiérase a la restricción que vincula a esta variable con la de la Pregunta 5. En la columna (3) se aplica la siguiente condición: Var (18020) = Var (5063) + Var (6068).

Tengan presente que, todas las empresas, deberán informar, el consumo de agua, el costo de metros cúbico del agua deberá estar en el siguiente intervalo: mínimo 60 centavos de dólar y máximo 3.50 dólares, si no se ajusta a lo indicado, solicite aclaración y proceda a realizar las correcciones que sean el caso.

La variable 18021 (Observación) debe ser llenada obligatoriamente cuando al menos una de las variables: 18019 (cantidad) o 18020 (valor USD) no tengan registro. Este hecho se considera excepcional, ya que ambas variables deberían tener valores válidos (valores de escala mayores que cero) en la mayoría de casos.

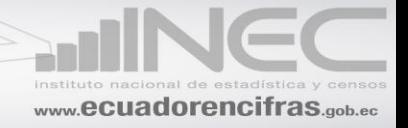

#### **Pregunta 2. Registrar el monto del valor en m3 y \$ de las planillas de aguas de todos los meses del año 2015 de los establecimientos que se dedican a la actividad productiva:**

En esta pregunta deben existir valores mensuales tanto en m3 y en USD columnas (1) y (2) respectivamente; estos valores deben ser tal como está en la factura de agua.

Tengan presente que, todas las empresas, deberán informar, el consumo de agua, el costo de metros cúbico del agua deberá estar en el siguiente intervalo: mínimo 60 centavos de dólar y máximo 3.50 dólares, si no se ajusta a lo indicado, solicite aclaración y proceda a realizar las correcciones que sean el caso.

#### **Pregunta 3. ¿En 2015, su empresa contó con suministro de agua por tanquero?**

En esta pregunta, obligatorio debe tener una respuesta "SI" o "NO" En el caso de contestar "SI" sigue a la pregunta 3.1. En el caso de que conteste "NO" Obligatorio pasar la pregunta 4.

#### **Pregunta 3.1 Registrar la cantidad, la unidad y el valor del consumo de agua por tanquero en 2015**

En esta pregunta es obligatorio para quien contesto "SI" en la pregunta 3. Debe existir una sola respuesta numérica en la columna (1) (2) y (3). Tengan presente que, todas las empresas, deberán informar, el consumo de agua, el costo de metros cúbico del agua deberá estar en el siguiente intervalo: mínimo 60 centavos de dólar y máximo 3.50 dólares, si no se ajusta a lo indicado, solicite aclaración y proceda a realizar las correcciones que sean el caso.

En la columna (1) debe estar en unidad de medida de galones o  $m<sup>3</sup>$ 

#### **Pregunta 3.2 ¿Donde registró el valor del consumo de tanquero?**

En esta pregunta es obligatorio para quien contesto "SI" en la pregunta 3. Debe existir una sola respuesta (1 En la cuenta de Agua) o (2 En otra cuenta de gasto).

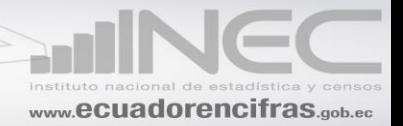

#### **Pregunta 4 ¿En 2015, la empresa captó agua de:…**

En esta pregunta debe haber por lo menos una respuesta en la columna (1). En el caso de que en la columna (1) conteste "SI", obligatorio debe contestar la columna (2), en esta columna puede contestar cualquiera de las dos opciones "SI" o "NO", si en la columna (2) contesta "SI" obligatorio debe haber valor en la columna (3) y en la columna (4). Si en la columna (1) contesta "NO" no puede haber información en las columnas (2), (3) y (4).

Validar si se cumple que:  $Var(18047) + Var(18050) + Var(18064) \leq Var(5063) + Var(6068)$ 

# **CAPÍTULO XIX.- MANEJO DE AGUAS RESIDUALES Y OTROS RESIDUOS 2015**

#### **SECCIÓN 1. AGUAS RESIDUALES DESECHADAS**

**Pregunta 1 ¿En 2015, su empresa recibió aguas residuales: tratadas, no tratadas de otras unidades económicas con la finalidad de ser tratadas?:** Obligatorio. En el caso de contestar "Sí", ir a la pregunta 1.1; en el caso de contestar "No", pasar la pregunta 2.

**Pregunta 1.1 ¿Cuál fue el total de m3 de aguas residuales recibidas en 2015?:** Obligatorio si respondió "Sí" en la Pregunta 1. Este valor debe ser inferior que la suma de las variables del Cap. 18, Sección II (Agua): VAR(18019) (Preg. 1) + VAR(18046) (Preg. 2) + VAR(18049) (Preg. 3.1) + VAR(18063) (Preg. 4). Además, para la verificación anterior, comprobar que la variable 18049 (Preg. 3.1) esté en m<sup>3</sup>. Si no, convertir previamente a m<sup>3</sup> la cantidad que está en la unidad de volumen actual. Si no se verifica la condición de validez, mostrar mensaje de advertencia. En el caso de formularios impresos, el encuestador debe realizar la suma mencionada y cotejar con el dato dado por el informante. Si no cumple con la condición antes mencionada, el encuestador debe hacerle notar este hecho al informante, con el fin de corroborar o bien corregir el valor inicialmente dado. Esta variable debe admitir como valor mínimo 1.0. Formato numérico de escala.

**Pregunta 2: ¿El proceso productivo de su empresa generó aguas residuales?** en esta pregunta obligatorio debe tener como respuesta un "Si2 o un "No".

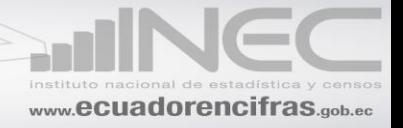

**Pregunta 2.1: ¿Qué tipo de tratamiento dio a las aguas residuales?** Debe escogerse una sola respuesta de las 3 alternativas posibles. Para cualquiera de las alternativas, continuar con la Pregunta 3 (¿Tiene registro de las aguas residuales que generó la empresa?). No obstante, si contesta "3. Ninguno", se bloquearán las Preguntas 5 y 6, en cuyo caso el valor de la casilla de la Pregunta 5 se llena automáticamente con 0%. Formato numérico ordinal.

**Pregunta 3: ¿Tiene registro de las descargas de aguas residuales que generó la empresa**? Obligatorio. Debe existir una sola respuesta "Sí" ó "No".

**Pregunta 4: Indique la información siguiente de las aguas residuales que genera su empresa.** Debe existir respuesta de formato numérico de escala en las columnas (1), (2) y (3). Además, debe satisfacerse las siguientes restricciones:

 $1 <$   $=$  Var 19002  $<$   $=$  24;  $1 <$   $=$  Var 19003  $<$   $=$  30; Var 19004  $>$  Valor Pregunta 1.1 de la Sección 1 de este capítulo (Cap. 19).

El informante y/o el encuestador deben satisfacer estas restricciones. En el caso de usar el aplicativo, éste mostrará mensajes de advertencia en el caso de no satisfacerse estas restricciones.

En el caso de usar el aplicativo, en el casillero 19004 se deberá desplegar automáticamente el cálculo de la fórmula especificada a continuación:

$$
Var(19004) = 12 \times Var(19001) \times Var(19002) \times Var(19003)
$$

Si no se usa el aplicativo, el informante –con o sin ayuda del encuestador– deberá realizar dicho cálculo. Su resultado debe ser inferior que la suma de las variables del Cap. 18, Sección II (Agua): 18019 (Preg. 1) + 18046 (Preg.2) + 18049 (Preg. 3.1) + 18063 (Preg. 4). En caso de no verificarse esta condición, mostrar mensaje de advertencia. Además, para la verificación anterior, comprobar

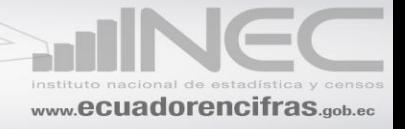

que la variable 18049 (Preg. 3.1) esté en m<sup>3</sup>. Si no, convertir previamente a m<sup>3</sup> la cantidad que está en la unidad de volumen actual.

En el caso de formularios impresos, el encuestador debió calcular tanto el valor de Var(19004) como la suma de las variables 18019, 18046, 18049 y 18063 para compararlos. Si no se verificaba la condición de validez, entonces debió señalarle esta situación al informante para asegurarse que la Var(19004) es mayor o igual que la suma de las variables 18019, 18046, 18049 y 18063, y anotar en Observaciones que se ha comprobado que es falsa la condición de validez de la variable, sin embargo los datos son correctos y se los valida.

IMPORTANTE: El informante y/o el encuestador deben comprobar, una vez hechos todos los cálculos, que Var(19004) > valor Pregunta 1.1 de la Sección 1 de este capítulo (Cap. 19). Si no se verifica esta nueva condición de validez, el aplicativo mostrará un mensaje de error, lo cual obliga al informante y/o encuestador a revisar las variables componentes 19001, 19002 y 19003 – e incluso variables del Capítulo 18– hasta que se verifiquen todas las condiciones de validez de esta casilla o variable.

**Pregunta 5:¿Del total de agua residual generada, indique el porcentaje de agua tratada?** Debe existir una respuesta numérica entre 0% y 100%. Si no se cumple con esta restricción, mostrar mensaje de error –hasta corregir el valor–. Si vale 0%, pasar a la Pregunta 7 con bloqueo de la Pregunta 6. Si vale 100%, pasar a la Pregunta 6 con bloqueo de la Pregunta 7. Formato numérico ordinal.

**Pregunta 6: Registre el porcentaje (%) de las aguas residuales generadas tratadas según el destino de descarga:** Para c/u de las líneas 246 a 251, debe existir una sola respuesta "Sí" ó "No" en las casillas correspondientes. En el caso de contestar "Sí", registrar los respectivos porcentajes – mayores a 0% y menores que 100% en todos los casos– donde corresponda en las casillas desde 19005 hasta 19010. IMPORTANTE: Al menos una línea debe tener valores válidos. No pueden estar todas las líneas vacías. TOTAL (línea 252, casilla 19011) debe sumar 100%. Los porcentajes deben tener formato numérico ordinal.

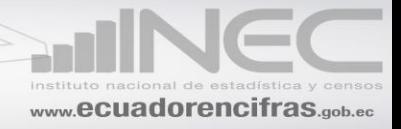

**Pregunta 7: Registre el porcentaje (%) de las aguas residuales generadas NO tratadas según el destino de descarga:** Para c/u de las líneas 253 a 258, debe existir una sola respuesta "Sí" ó "No" en las casillas correspondientes. En el caso de contestar "Sí", registrar los respectivos porcentajes – mayores a 0% y menores que 100% en todos los casos– donde corresponda en las casillas desde 19012 hasta 19017. IMPORTANTE: Al menos una línea debe tener valores válidos. No pueden estar todas las líneas vacías. TOTAL (línea 259, casilla 19018) debe sumar 100%. Los porcentajes deben tener formato numérico ordinal.

### **SECCIÓN 2. OTROS RESIDUOS**

**Preguntas 1, 1.1, 2, 3 y 4: Dentro de los residuos siguientes, registrar aquellos que generó su empresa y la cantidad correspondiente.** La información de la columna (1) es obligatoria (responder "Sí" ó "No"). Si responde "Sí" en la columna (1), debe contestar obligatoriamente en la columna (1.1). En caso contrario, mostrar mensaje de advertencia –si se usa el aplicativo–.

Si responde "Sí" en la columna (1), debe contestar obligatoriamente en la columna (2).

Si responde "Sí" en la columna (2), debe contestar obligatoriamente en la columna (3) y (4) seguir con las demás columnas. En caso contrario, se bloquea las columnas (3) y (4) y se pasa a las columnas (5) (Gestión de residuos).

En la columna (3), debe existir las opciones de unidades de medida siguientes: En la pregunta 1 es "kg" y "ton".; en las preguntas 2 y 4 es "kg", "ton" y "unidades"; en la pregunta 3 es "gal", "litros"  $o$  "kg".

En la pregunta 2, columna (3), en los casilleros 19222, 19242, 19262, 19282, 19302, 19322, 19342, 19362 y 19382 no se puede dar la información en "unidades".

En la pregunta 3, columna (3), solamente para el casillero 19562 puede darse la opción "kg.". Los otros casilleros deben venir solamente en unidades de volumen (galones o litros).

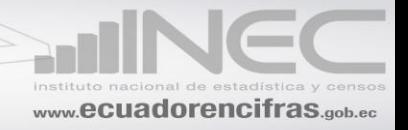

En la pregunta 4, columna (3), en los casilleros 19582, 19602, 19622, 19642, 19662, 19682 y 19702 no se puede dar la información en "unidades".

Debe existir una respuesta en cada columna (5.1.1) (5.2.1) y (5.3.1). Si responde "Sí" en alguna de las columnas (5.1.1), (5.2.1) o (5.3.1), llenar con un porcentaje entero entre 1 y 100% las variables compañeras porcentuales.

En la columna (6) debe desplegarse la suma de las columnas (5.1.2), (5.2.2) y (5.3.2). Si esta suma no es 100%, debe desplegarse un mensaje de error. En el caso de formularios impresos, el encuestador debió verificar la restricción mencionada.

Si en la columna (5.3.1) se respondió "Sí", llenar desde la columna (7) hasta la columna (10) obligatoriamente; además, en las columnas (11), (12) y (13) debe existir un porcentaje válido. Si la suma de las 3 columnas (11), (12) y (13) no es 100%, mostrar mensaje de error.

Si en la columna (5.3.1) se respondió "No", debe bloquearse las columnas desde la (7) hasta la (14).

La columna (14) (Observación: Especifique otro tipo de recolector) se llena cuando en la columna (13) (Otro) se ha respondido con un porcentaje mayor a 0%.

NOTA: Las columnas (11), (12) y (13) son PORCENTAJES, ya que cubren todas las categorías de recolección de desechos para quienes respondieron "Sí" en la columna (5.3.1) (Desechó residuos? SI/NO) y llenaron columnas siguientes.

**Pregunta 5: ¿En 2015, su empresa recibió algún residuo (no peligroso, peligroso o especial) con el fin de utilizarlo en su proceso productivo?** Obligatorio. En el caso de contestar "Sí", ir a la pregunta 5.1; en el caso de contestar "No", pasar al Capítulo siguiente.

**Pregunta 5.1: ¿Tuvo algún costo?** Obligatorio si respondió "Sí" en la Pregunta 5. En el caso de contestar "Sí", ir a la pregunta 5.2; en el caso de contestar "No", pasar al Capítulo siguiente.

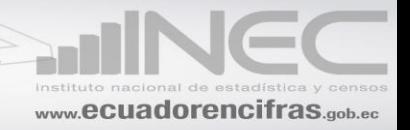

**Pregunta 5.2: ¿Cuánto le costó?** Obligatorio si respondió "Sí" en la Pregunta 5.1. La variable de esta pregunta debe ser inferior al margen comercial, que es la diferencia de la línea 8, casilla 5006 menos línea 10, casilla 5010. Formato numérico de escala.

# **IDENTIFICACIÓN DE LOS ESTABLECIMIENTOS**

Este anexo tiene como finalidad recoger la información más relevante de todos los establecimientos en los cuales opera o funciona la empresa.

En la pregunta **¿Esta empresa funciona en más de un establecimiento?**

**Marque 1** si la empresa funciona en más de un establecimiento y procedemos a indicar el número de establecimientos que posee en la casilla "Cuantos"; una vez anotado la cantidad de establecimientos, procederemos en el recuadro (columna 1) enumerando el establecimiento a anotar la siguiente información:

#### **Ubicación del establecimiento**

- Código de Provincia: Se anotará la provincia donde está ubicado el establecimiento.
- Código de Cantón: Se anotará el cantón donde está ubicado el establecimiento.
- Código de Parroquia: Se anotará la parroquia donde está ubicado el establecimiento.
- Ubicación: Sector o barrio, calle principal e intersección, número de casa o edificio, referencia.

#### **Contactos de referencia del establecimiento.-**

- Nombre: Nombre de la persona.
- Cargo: Cargo que ocupa en el establecimiento.
- Teléfono: Número telefónico.

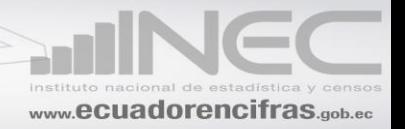

Email:

**Descripción de la actividad económica**.- Se anotará la actividad económica que se desarrolla en el establecimiento de forma clara y lo más explícita posible, ya que esto servirá guía en la codificación de la Clasificación Internacional Industrial Uniforme (CIIU Rev.4).

**Número de personal ocupado.-** Cantidad de personas ocupadas en el establecimiento en el mes de noviembre.

Si se necesita seguir añadiendo información de otros establecimientos incluir hojas adicionales hasta alcanzar el total de establecimientos que posee la empresa.

**Marque 2** si la empresa no tiene más de un establecimiento y concluya la encuesta.

## **DATOS DEL INFORMANTE**

Verifique que todos los datos que se solicitan del informante, este completo como es: nombre, cargo, dirección, etc.

#### **LA INFORMACIÓN PROVIENE DE REGISTROS CONTABLES**

#### **SI o NO**

Tomando en consideración que es un dato muy importante y en muchas ocasiones no se indica la procedencia de los datos. Verifique que se haya señalado cualquiera de las dos alternativos.

#### **DATOS GENERALES**

Por último señor critico – codificador exija que venga en el recuadro correspondiente los nombres del Investigador y Validador y la fecha de recepción de la boleta.

A continuación ponga su nombre y la fecha de la crítica de la información en la que lo realizó, para su posterior etapa de digitación.

#### **NOTAS IMPORTANTES**

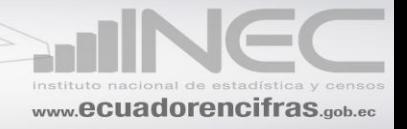

- ÷ No puede considerarse como tal empresas que vienen de una actividad que son consideradas agrícolas o pesqueras netas, por ser investigadas en otro tipo de encuesta como son las agropecuarias, pecuarias, etc.
- Siga fielmente las instrucciones y normas establecidas en el presente Manual, su ÷ incumplimiento ha dado lugar a que no se establezcan las consistencias necesarias y se emitan Notas Aclaratorias.
- En todos los capítulos, no se olvide de verificar los totales. ÷
- 4 Solicite que el INFORMANTE llene toda la información sobre: nombre y cargo, dirección, teléfono, E-mail, provincia, cantón, ciudad o parroquia rural y la firma.
- ÷ En el formulario deben estar registrados: los nombres del investigador, crítico codificador, validador, incluidas las fechas de recepción de la boleta, de crítica de la información, y fecha de validación.
- 4 En el espacio destinado a las OBSERVACIONES, cuide que sean anotados todos aquellos datos que permitan aclarar y comprender el resto de la información.

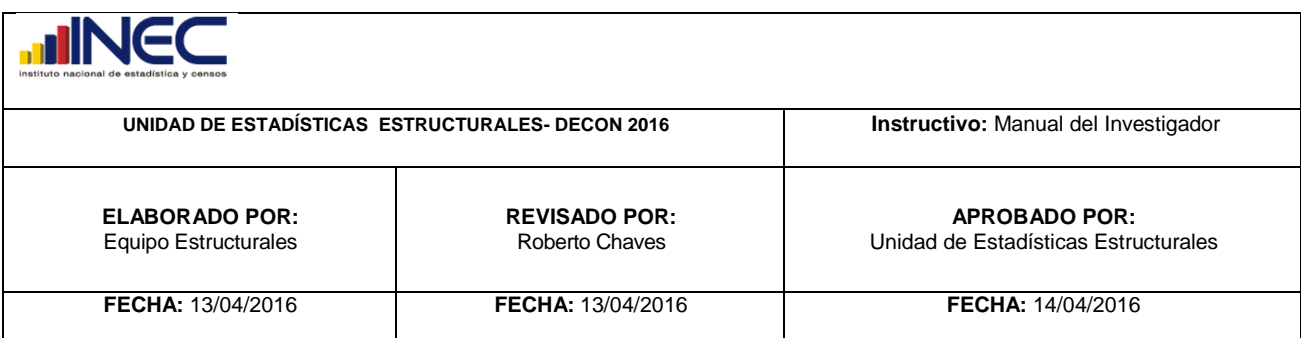

# www.ecuadorencifras.gob.ec

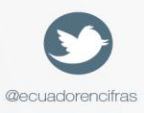

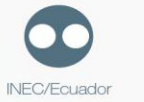

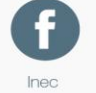

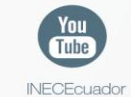

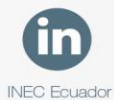

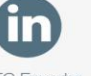

Administración Central (Quito) Juan Larrea N15-36 y José Riofrío, Teléfonos: (02) 2544 326 - 2544 561 Fax: (02) 2509 836 Casilla postal: 170410 correo-e: inec@inec.gob.ec.

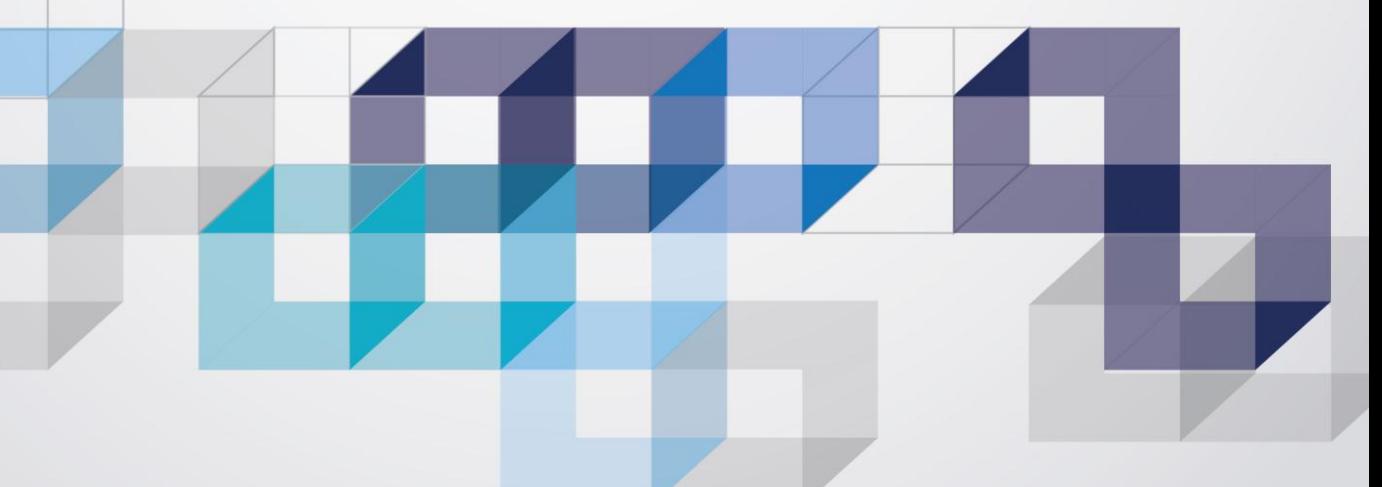